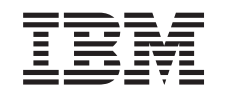

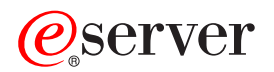

iSeries Conjuntos de discos independentes

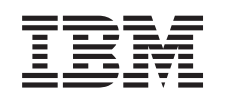

# ERserver

iSeries

Conjuntos de discos independentes

**© Copyright International Business Machines Corporation 1998, 2002. Todos os direitos reservados.**

# **Índice**

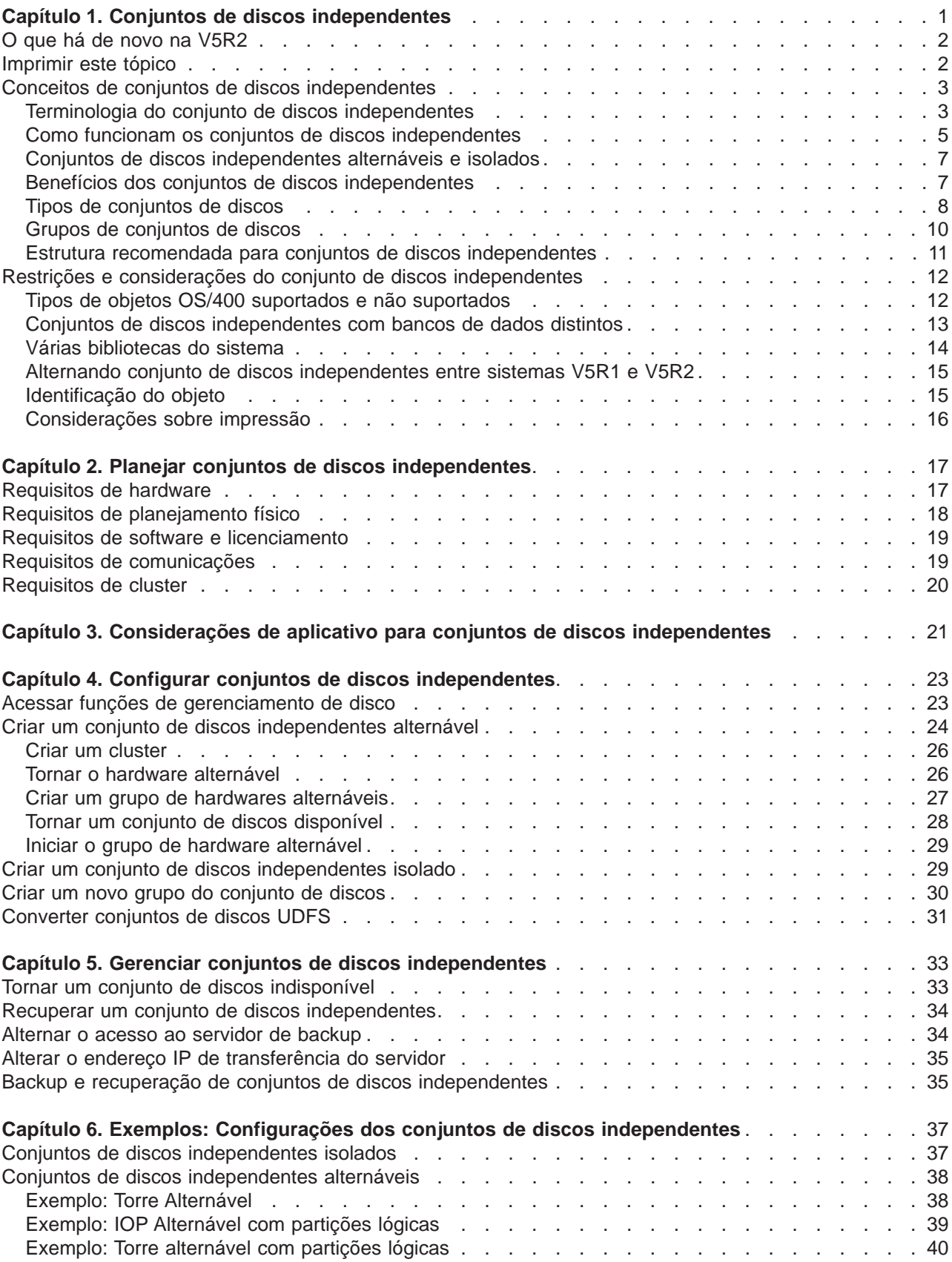

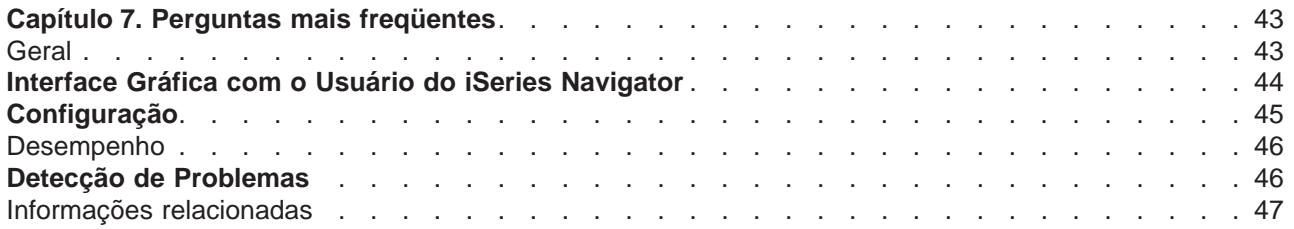

# <span id="page-6-0"></span>**Capítulo 1. Conjuntos de discos independentes**

Os termos **conjunto de memória auxiliar (ASP) independente** e **conjunto de discos independentes** são sinônimos.

Um conjunto de discos independentes é uma coleção de unidades de discos que podem ficar online ou offline independentemente do restante do armazenamento em um sistema, incluindo o conjunto de discos do sistema, os conjuntos de discos do usuário básicos e outros conjuntos de discos independentes. Um conjunto de discos independentes pode ser:

- v alternável entre vários sistemas em um ambiente de cluster, ou
- v conectado particularmente a um único sistema.

As vantagens, em ambientes de clusters de vários sistemas e em ambientes de único sistema, podem ser significativas. Por exemplo, em um ambiente de cluster, a utilização dos conjuntos de discos independentes pode fornecer armazenamento em disco alternável entre servidores no cluster, fornecendo disponibilidade contínua de recursos. Em um ambiente de único sistema, os conjuntos de discos independentes podem ser utilizados para isolar dados não utilizados com freqüência que nem sempre precisam estar presentes quando o sistema estiver operacional.

Esse tópico fornecerá informações necessárias para implementar conjuntos de discos independentes, desde uma explicação conceitual até o planejamento, a configuração e o gerenciamento de conjuntos de discos independentes nos servidores.

#### **[O que há de novo na V5R2](rzalywhatsnew.htm)**

Observe o que há de novo para esse release.

#### **[Imprimir este tópico](rzalyprint.htm)**

Exiba ou faça download de uma versão PDF desse tópico de Conjuntos de discos independentes para exibir ou imprimir.

#### **[Conceitos de conjuntos de discos independentes](rzalyconcepts.htm)**

Aprenda sobre como os conjuntos de discos independentes funcionam, assim como suas vantagens e utilizações.

#### **[Planejar conjuntos de discos independentes](rzalyplan.htm)**

Dependendo de como você pretende utilizar os conjuntos de discos independentes, existem requisitos de hardware, software e comunicações que precisam ser atendidos. Utilize essas informações para identificar os pré-requisitos para sua implementação desejada.

#### **[Considerações de aplicativo para conjuntos de discos independentes](rzalyapplications.htm)**

Se você gravar aplicativos para um ambiente de conjunto de discos independentes, deverá estar ciente dessas considerações exclusivas.

#### **[Configurar conjuntos de discos independentes](rzalyconfigure.htm)**

Leia sobre como o iSeries Navigator ajuda você a configurar conjuntos de discos independentes.

#### **[Gerenciar conjuntos de discos independentes](rzalymanage.htm)**

Depois de criar e configurar os conjuntos de discos independentes, utilize esse tópico para entender como gerenciá-los.

#### **[Exemplos: Configurações dos conjuntos de discos independentes](rzalyscenarios.htm)**

Se você estiver implementando em um único sistema ou em um ambiente de cluster de vários sistemas, consulte alguns exemplos de como os conjuntos de discos independentes podem ser utilizados.

#### <span id="page-7-0"></span>**[Perguntas mais freqüentes \(FAQ\)](rzalyfaq.htm)**

Consulte algumas perguntas e respostas freqüentes sobre o conjunto de discos independentes.

#### **[Informações relacionadas](rzalyrelatedinformation.htm)**

As informações relacionadas da IBM<sup>(R)</sup> contêm informações técnicas, sobre experiência e sobre ″Como Fazer″.

### **O que há de novo na V5R2**

Os conjuntos de discos independentes fornecem a capacidade para agrupar o armazenamento que pode ficar offline ou online independentemente dos dados do sistema ou de outros dados não relacionados. Os conjuntos de discos independentes foram melhorados na V5R2 para fornecer suporte para:

v **Objetos com base na biblioteca**

Quando os conjuntos de discos independentes foram introduzidos na V5R1, eles suportavam apenas sistemas de arquivos definidos pelo usuário (UDFS). O suporte para objetos com base na biblioteca foi incluído na V5R2. Consulte [Tipos de objetos OS/400 suportados e não suportados,](rzalysupportedunsupportedobjects.htm) para obter detalhes.

#### v **Até 223 conjuntos de discos independentes**

Agora, você pode criar no máximo 223 conjuntos de discos independentes. Os releases anteriores suportavam apenas 67 conjuntos de discos independentes. Na V5R1 os conjuntos de discos independentes eram numerados de 33 a 99. Essa faixa foi expandida para 33 a 255 na V5R2.

#### v **Grupos de conjuntos de discos**

Um grupo de conjuntos de discos é formado de um conjunto de discos principal e zero ou mais conjuntos de discos secundários, cada um deles é independente em relação ao armazenamento de dados, porém combinam em agir como uma entidade. Consulte [Grupos de conjuntos de discos.](rzalydiskpoolgroups.htm)

v **Vários bancos de dados**

Quando um conjunto de discos independentes for criado, ele aparecerá como um banco de dados distinto do usuário no servidor. Esse é separado do banco de dados do servidor, que era o único banco de dados disponível por sistema nos releases anteriores. Consulte [Conjuntos de discos independentes](rzalydatabases.htm) [com bancos de dados distintos.](rzalydatabases.htm)

Para encontrar outras informações sobre o que há de novo ou que foi alterado neste release, consulte o [Memorando para Usuários](http://publib.boulder.ibm.com/pubs/html/as400/v5r2/ic2924/info/rzaq9.pdf)

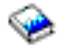

.

### **Imprimir este tópico**

Para exibir ou fazer download da versão PDF desse tópico, selecione [Conjuntos de discos independentes](rzaly.pdf) (aprox. 360 KB ou 44 páginas).

#### **Salvando arquivos PDF**

- 1. Abra o PDF em seu navegador (clique no link acima).
- 2. No menu do navegador, clique em **Arquivo**.
- 3. Clique em **Salvar como...**
- 4. Navegue até o diretório em que gostaria de salvar o PDF.
- 5. Clique em **Salvar**.

#### **Fazendo download do Adobe Acrobat Reader**

<span id="page-8-0"></span>Se você precisar do Adobe Acrobat Reader para exibir ou imprimir esses PDFs, poderá fazer download de uma cópia a partir do [Web site da Adobe](http://www.adobe.com/prodindex/acrobat/readstep.html) (www.adobe.com/prodindex/acrobat/readstep.html)

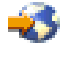

.

### **Conceitos de conjuntos de discos independentes**

Antes de implementar os conjuntos de discos independentes no ambiente, é importante entender alguns conceitos chave, incluindo terminologia importante e também como eles trabalham e podem ser benéficos.

Consulte os tópicos a seguir para obter um entendimento conceptual de conjuntos de discos independentes:

- [Terminologia](rzalyterminology.htm)
- [Como funcionam os conjuntos de discos independentes](rzalyhowiaspswork.htm)
- [Conjuntos de discos independentes alternáveis e independentes](rzalyswitchablevsstandalone.htm)
- [Benefícios dos conjuntos de discos independentes](rzalybenefits.htm)
- [Tipos de conjuntos de discos](rzalyiasptypes.htm)
- v Comparando conjuntos de discos independentes e básicos
- [Grupos de conjuntos de discos](rzalydiskpoolgroups.htm)
- v [Restrições e considerações](rzalyrestrictions.htm)
- [Estrutura recomendada para conjuntos de discos independentes](rzalystructure.htm)

### **Terminologia do conjunto de discos independentes**

Como você trabalha com conjuntos de discos independentes, precisará se familiarizar com os termos a seguir. Para obter mais termos e conceitos, acesse o glossário do Information Center.

#### **Importante:** Os termos **conjunto de memória auxiliar (ASP) independente** e **conjunto de discos independentes** são sinônimos.

#### **alternância**

Um evento do cluster em que o servidor do banco de dados principal ou o servidor do aplicativo alterna para um sistema de backup em decorrência da intervenção manual da interface de gerenciamento do cluster.

**ativar** Tornar um conjunto de discos independentes disponível para sua utilização normal planejada. Todos os conjuntos de discos principais e secundários em um grupo de conjuntos de discos ficarão ativados juntos. Sinônimo de tornar disponível.

#### **conjunto de discos**

Um conjunto de memória auxiliar que contém apenas unidades de discos. Consulte [Tipos de](rzalyiasptypes.htm) [conjuntos de discos.](rzalyiasptypes.htm)

#### **cluster**

Uma coleção de sistemas completos que trabalham em conjunto para fornecer uma capacidade de computação especial única. Um cluster iSeries é formado apenas de servidores iSeries e é necessário ao implementar conjuntos de discos independentes alternáveis.

#### **conjunto de discos independentes**

Uma ou mais unidades de armazenamento definidas a partir das unidades de disco ou de subsistemas de unidades de disco que formam o armazenamento em disco endereçável. Um conjunto de discos independentes contém objetos, diretórios e bibliotecas que contêm os objetos e outros atributos de objetos, como atributos de propriedade de autorização. Um conjunto de

discos independentes pode tornar-se disponível (ativado) e indisponível (desativado) sem reiniciar o sistema. Um conjunto de discos independentes pode ser a) alternável entre vários sistemas em um ambiente de cluster ou b) privativamente conectado a um único sistema. Sinônimo de conjunto de armazenamento auxiliar independentes (ASP).

#### **conjunto de discos principal**

Um conjunto de discos independentes que define uma coleção de diretórios e bibliotecas e pode ter outros conjuntos de discos secundários associados a ele. Um conjunto de discos principal também define um banco de dados para si próprio e outros conjuntos de discos que podem ser incluídos em seu grupo de conjuntos de discos. Os conjuntos de discos principais podem ser implementados apenas na V5R2 ou posterior do OS/400. Consulte [Tipos de conjuntos de discos.](rzalyiasptypes.htm)

#### **conjunto de discos UDFS**

Um conjunto de discos independentes que contém apenas sistemas de arquivos definidos pelo usuário. Ele não pode ser um membro de um grupo de conjuntos de discos a menos que seja convertido em um conjunto de discos principal ou secundário. Consulte [Tipos de conjuntos de](rzalyiasptypes.htm) [discos.](rzalyiasptypes.htm)

#### **conjunto de discos secundário**

Um conjunto de discos independentes que define uma coleção de diretórios e bibliotecas e deve estar associado a um conjunto de discos principal. Os conjuntos de discos secundários podem ser implementados apenas na V5R2 ou posterior do OS/400. Consulte [Tipos de conjuntos de discos.](rzalyiasptypes.htm)

#### **desativar**

Tornar um conjunto de discos independentes indisponível para sua utilização normal planejada. Todos os conjuntos de discos principais e secundários em um grupo de conjuntos de discos ficarão desativados juntos. Sinônimo de tornar indisponível.

#### **descrição do dispositivo**

Um objeto que contém informações que descrevem um dispositivo específico ou uma unidade lógica (LU) conectada ao sistema. Uma descrição de dispositivo é uma descrição da conexão lógica entre duas LUs (localizações local e remota). O identificador reconhecido pelo sistema para o tipo de objeto é \*DEVD.

#### **domínio de dispositivo**

Um domínio de dispositivo é uma coleção de nós do cluster que compartilham recursos dos dispositivos, como conjuntos de discos independentes. Para conjuntos de discos independentes, os recursos são: endereços virtuais, números dos conjuntos de discos e números das unidades de disco. Um conjunto de discos independentes pode ser acessado apenas pelos nós em um domínio de dispositivo.

#### **entidade alternável**

O recurso físico que contém os conjuntos de discos independentes que podem ser alternados entre sistemas em um cluster. Isso pode ser uma unidade de expansão contendo unidades de disco em um ambiente de vários sistemas. Pode ser também um IOP contendo unidades de discos em um ambiente LPAR.

#### **espaço de nome de biblioteca**

Um atributo que pode ser definido para o encadeamento atual. O espaço de nome da biblioteca é o conjunto de objetos e bibliotecas que podem ser acessados em qualquer conjunto de discos independentes em um grupo de conjuntos de discos, além das bibliotecas no conjunto de discos do sistema e nos conjuntos de discos básicos do usuário (ASPs 2-32), utilizando a sintaxe regular de nome do objeto qualificado pela biblioteca. O comando Definir Grupo de Conjuntos de Memória Auxiliar (SETASPGRP) define o grupo de conjuntos de memória auxiliar (ASP) para o encadeamento atual.

#### **falha inversa**

Um evento do cluster em que o servidor do banco de dados principal ou o servidor do aplicativo alterna para um sistema de backup em decorrência da falha no servidor principal.

#### <span id="page-10-0"></span>**grupo de conjuntos de discos**

Formado de um conjunto de discos principal e zero ou mais conjuntos de discos secundários, cada um deles é independente em relação ao armazenamento de dados, porém combinam em agir como uma entidade. Consulte [Grupos de conjuntos de discos.](rzalydiskpoolgroups.htm)

#### **grupo de recursos do cluster (CRG)**

Uma coleção de recursos do cluster relacionados que define as ações a serem executadas durante uma operação de alternância ou falha inversa do ponto de acesso de recursos resilientes. O grupo descreve um domínio de recuperação e fornece o nome do programa de saída do grupo de recursos do cluster que gerenciar o movimento de um ponto de acesso. Um dispositivo CRG contém uma lista de dispositivos alternáveis, como conjuntos de discos independentes que residem em uma entidade alternável. Uma entidade alternável pode ser uma unidade de expansão (torre) ou um IOP. No iSeries Navigator, um grupo de recursos do cluster do dispositivo é referido como um grupo de hardware alternável.

#### **loop HSL (link de alta-velocidade)**

A tecnologia da conectividade de sistema para torre que é necessária para implementar conjuntos de discos independentes alternáveis residentes em uma unidade de expansão (torre). Os servidores e as torres em um cluster que utilizam dispositivos resilientes em uma torre externa devem estar ligados e o loop HSL conectando com cabos HSL.

#### **SYSBAS**

Na interface com base em caracteres, consulte o ASP do sistema (ASP 1) e todos os ASPs básicos configurados (ASPs 2-32). Os conjuntos de discos independentes (APSs 33-255) não são incluídos.

#### **unidade de disco**

Um gabinete físico contendo uma ou mais unidades de discos.

#### **unidade de expansão**

Um recurso que pode ser conectado a uma unidade do sistema para fornecer armazenamento adicional e capacidade de processamento. Sinônimo de torre.

### **Como funcionam os conjuntos de discos independentes**

A característica chave de um conjunto de discos independentes é sua capacidade de ser, obviamente, independente do resto do armazenamento em um servidor. Ele é independente porque os dados contidos no conjunto de discos independentes são independentes. Isso significa que todas as informações necessárias do sistema associadas aos dados residem no conjunto de discos independentes. As qualidades exclusivas de um conjunto de discos independentes permitem que ele seja alternado em um ambiente de vários sistemas e fique disponível e indisponível em um ambiente de sistema único.

Os conjuntos de discos independentes estarão disponíveis apenas quando você optar por torná-los disponíveis; eles não ficam disponíveis durante um reinício normal do servidor, a menos que você inclua o código no [Programa de Instalação](rzalystartup.htm) para torná-lo disponível. Quando você optar por tornar um conjunto de discos disponível, o conjunto de discos passará por um processo semelhante àquele de um reinício do servidor. Enquanto ocorre esse processamento, o conjunto de discos fica em um estado Ativo.

As etapas de recuperação vão sendo executadas, enquanto o conjunto de discos fica no estado Ativo. O conjunto de discos é sincronizado com outros conjuntos de discos que possam estar no grupo de conjuntos de discos. Além disso, os objetos registrados em diário são sincronizados com seu diário associado. As bibliotecas de sistemas são criadas para o conjunto de discos principal: QSYSnnnnn, QSYS2nnnnn, QRCLnnnnn, QRCYnnnnn, QRPLnnnnn, SYSIBnnnnn (onde nnnnn é o número do conjunto de discos principal alinhado à direita e preenchido com zeros). Por exemplo, a biblioteca QSYS para o conjunto de discos independentes 33 é QSYS00033.

Nesse momento os arquivos de referência cruzada do banco de dados também serão atualizados. As bibliotecas do sistema para o conjunto de discos independentes QSYSnnnnn e QSYS2nnnnn contêm meta-dados não apenas para o conjunto de discos independentes, mas também para o conjunto de discos do sistema. Quando o conjunto de discos estiver disponível, a referência cruzada do banco de dados limpará as informações relacionadas ao SYSBAS e o atualizará com as informações atuais. O número e a complexidade dos objetos do arquivo de banco de dados e os pacotes, procedimentos e funções SQL que precisam ser atualizados desempenharão uma função no momento em que o conjunto de discos tornar-se disponível.

Durante o processo de disponibilização, vários jobs do servidor são iniciados para suportar o conjunto de discos independentes. Para que os jobs do servidor continuem exclusivos no servidor, aqueles que atendem o conjunto de discos independentes receberão seu próprio nome de job simples quando o conjunto de discos ficar disponível. Os jobs do servidor são essenciais para a operação do conjunto de discos; não viole esses jobs do servidor. A seguir está uma lista de jobs do servidor que são criados para serem executados no subsistema QSYSWRK:

- 1. **QDBXnnnXR** lida com funções do servidor de arquivos de referência cruzada do banco de dados
- 2. **QDBXnnnXR2** lida com informações do campo (coluna) de referência cruzada do banco de dados
- 3. **QDBnnnSV01** lida com eventos de controle de banco de dados, de diário e de consolidação.
- 4. **QDBnnnSV02 a QDBnnnSV##** jobs de alta prioridade que atendem o banco de dados
- 5. **QDBnnnSV## a QDBnnnSV##** jobs de prioridade baixa que atendem o banco de dados

Quando o processo de recuperação for concluído, o conjunto de discos estará em um estado Disponível, pronto para utilização. Quando um grupo de conjuntos de discos se tornar disponível, você verá uma mensagem de conclusão para cada conjunto de discos. Se ocorrerem problemas no processo de disponibilização, como um objeto não sincronizado com um diário, você terá que identificar os problemas relatados nas mensagens de erro. Consulte o registro de jobs, a fila de mensagens do operador do sistema e o registro histórico para localizar problemas e verificar o processo de disponibilização.

**Exemplo: Tornar o conjunto de discos independentes disponível na inicialização** Se você desejar que os conjuntos de discos independentes se tornem disponíveis na maioria dos casos quando o servidor for reiniciado, poderá considerar a inclusão do seguinte CL (control language) no início do Programa de Inicialização (QSTRUP). Quando você não desejar que os conjuntos de discos independentes se tornem disponíveis quando o servidor for reiniciado, poderá Excluir a Área de Dados (DLTDTAARA) ou Renomeá-la (RNMOBJ). Contudo, você precisará lembrar-se de Criar a Área de Dados (CRTDTAARA) novamente ou Renomeá-la (RNMOBJ) de volta para a área de dados que está sendo verificada no Programa de Inicialização. Apenas o subsistema QSYSWRK deve ser iniciado antes de tornar os conjuntos de discos independentes disponíveis. Desse modo, outro trabalho não será necessário para os recursos do sistema enquanto os conjuntos de discos independentes estiverem se tornando disponíveis.

Neste exemplo, a área de dados VARYONIASP é utilizada. Você pode nomear sua área de dados sempre que quiser. Além disso, neste exemplo a Biblioteca QRECOVERY contém a área de dados; entretanto, você pode escolher uma outra biblioteca que resida no conjunto de discos do sistema.

```
MONMSG MSGID(CPF0000)
     QSYS/STRSBS SBSD(QSYSWRK)
     QSYS/CHKOBJ OBJ(QRECOVERY/VARYONIASP) OBJTYPE(*DTAARA)
     MONMSG MSGID(CPF9801) EXEC(GOTO SKIPVRYCFG)
     QSYS/VRYCFG CFGOBJ(IASP1) CFGTYPE(*DEV) STATUS(*ON)
     QSYS/VRYCFG CFGOBJ(IASP2) CFGTYPE(*DEV) STATUS(*ON)
SKIPVRYCFG:
```
### <span id="page-12-0"></span>**Conjuntos de discos independentes alternáveis e isolados**

Existem dois ambientes básicos em que você pode obter vantagem dos conjuntos de discos independentes: um ambiente de vários sistemas gerenciado por um cluster iSeries e um ambiente de sistema único com um único servidor iSeries.

#### **Conjuntos de discos independentes alternáveis Ambiente de cluster de vários sistemas**

Um grupo de servidores em um cluster pode obter vantagem da capacidade de alteração nos clusters para mover o acesso ao conjunto de discos independentes de servidor para servidor. Nesse ambiente, um conjunto de discos independentes pode ser alternável quando residir em um dispositivo alternável: uma unidade de expansão externa (torre) ou um processador de entrada/saída (IOP) no barramento compartilhado por partições lógicas. O servidor que possui ou que está conectado ao dispositivo alternável que contém o conjunto de discos independentes pode ser alternado, seja automaticamente no caso de uma falta de energia não planejada (falha inversa) ou manualmente, administrando uma alternância.

#### **Conjuntos de discos independentes isolados Ambiente de único sistema**

Um conjunto de discos independentes em um ambiente de único sistema, sem cluster e sem dispositivos alternáveis, é considerado um conjunto de discos independentes privado, isolado ou dedicado. Apesar de você não poder alternar o acesso ao conjunto de discos independentes entre servidores nesse ambiente, você pode ainda isolar dados em um conjunto de discos independentes, mantendo-os separados do restante do armazenamento em disco no servidor. O conjunto de discos independentes pode tornar-se disponível (ficar online) e tornar-se indisponível (ficar offline) como você considerar adequado. Isso pode ser feito, por exemplo, para isolar dados associados a um programa aplicativo específico ou para isolar dados de utilização baixa que são necessários apenas periodicamente. Isso também permite isolar determinadas funções de manutenção. Em seguida, quando você precisar executar funções de gerenciamento de disco que normalmente requerem que o sistema inteiro esteja em DST, poderá executá-los, simplesmente desativando o conjunto de discos independentes afetado.

A tabela a seguir compara os conjuntos de discos independentes alternáveis e os conjuntos de discos independentes isolados.

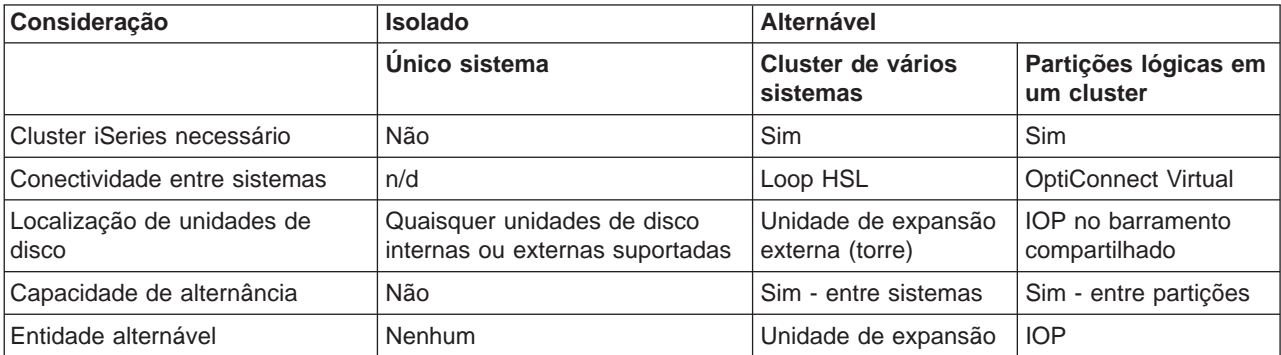

Para obter mais informações sobre conjuntos de discos independentes alternáveis e isolados, incluindo exemplos de configurações para cada um desses ambientes, consulte [Configurações de conjuntos de](rzalyscenarios.htm) [discos independentes.](rzalyscenarios.htm)

### **Benefícios dos conjuntos de discos independentes**

Há dois ambientes nos quais a utilização dos conjuntos de discos independentes pode ser benéfico: um ambiente de cluster de vários sistemas e um ambiente de sistema simples.

#### **Ambiente de cluster de vários sistemas**

Nesse ambiente, em que os servidores são membros de um cluster do iSeries e um conjunto de

<span id="page-13-0"></span>discos independentes está associado a um dispositivo alternável nesse cluster, os conjuntos podem ser alternados entre os sistemas sem que seja necessário executar um IPL (Initial Program Load). O conjunto de discos independentes pode ser alternado porque ele é independente. Esta pode ser uma vantagem significante porque permite a disponibilidade contínua dos dados, o principal benefício dos conjuntos de discos independentes.

Os conjuntos de discos independentes alternáveis podem ajudá-lo a:

- v Manter dados disponíveis em um aplicativo, mesmo no caso de uma interrupção do sistema simples, seja ela planejada ou não.
- v Eliminar o processo de réplica de dados de um sistema para outro.
- v Em algumas situações, isolar as falhas da unidade de disco dentro do conjunto de discos independentes.
- v Alcançar alta disponibilidade e escalabilidade.

#### **Ambiente de sistema simples**

Em um ambiente de sistema simples, em que um conjunto de discos independentes é conectado particularmente a um único servidor, os conjuntos podem ficar offline, ou ficarem indisponíveis, independentemente dos outros conjuntos de discos porque os dados no conjunto de discos são independentes. O conjunto de discos independentes também pode ficar online ou disponível, enquanto o sistema estiver ativo, sem a necessidade de execução de um IPL. A utilização desses conjuntos de discos independentes, desta forma, pode ser muito útil, por exemplo, se você possuir grandes quantidades de dados que não são necessários no processamento diário do negócio. O conjunto de discos independentes que contém esses dados pode ser deixado offline até que seja solicitado. Quando grandes quantidades de armazenamento são normalmente deixadas offline, é possível abreviar o tempo de processamento para operações como IPL e armazenamento de aproveitamento.

Os conjuntos de discos independentes de sistema simples podem ajudá-lo a:

- · Isolar dados de utilização baixa com o recurso de ativação somente quando necessário.
- Reduzir o tempo de início do sistema.
- Gerenciar gravação/restauração por conjunto de discos independentes.
- Aproveitar o armazenamento por conjunto de discos independentes.
- Dividir os dados entre vários bancos de dados.
- v Isolar os dados associados a aplicativos específicos ou a grupos de usuários específicos.
- v Executar a manutenção do aplicativo que não afete o sistema inteiro.

### **Tipos de conjuntos de discos**

Um conjunto de discos independentes é realmente um subconjunto da categoria maior de conjuntos de discos no servidor iSeries.

Fundamentalmente, um conjunto de discos, também referenciado como um ASP (conjunto de memória auxiliar), é uma definição de software de um grupo de unidades de discos no sistema. Isso significa que um conjunto de discos não necessariamente corresponde à organização física de discos. Conceitualmente, cada conjunto de discos no sistema é um conjunto separado de unidades de discos para armazenamento de nível único. O sistema distribui os dados nas unidades de disco dentro de um conjunto de discos. Para obter mais informações sobre conjuntos de discos (ASPs), consulte Conjuntos de memória auxiliar.

Existem dois tipos principais de conjuntos de discos: conjuntos de discos do sistema (ASPs do sistema) e conjuntos de discos do usuário (ASPs do usuário). Um conjunto de discos independentes é um tipo de conjunto de discos do usuário. O exemplo e as definições a seguir explicam os tipos de conjuntos de discos:

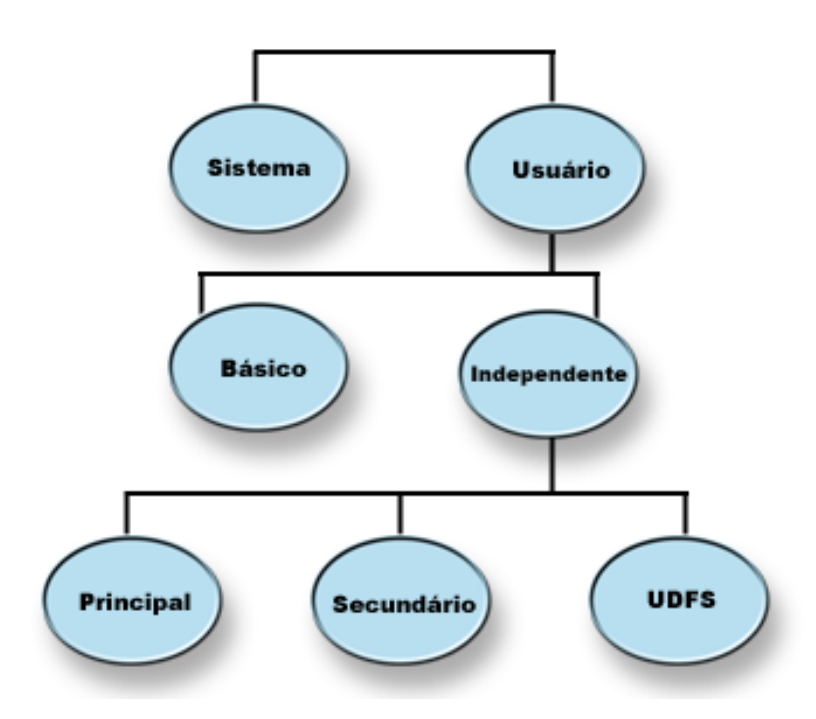

#### **Conjunto de discos do sistema (ASP do sistema)**

Existe um conjunto de discos do sistema por servidor iSeries. O sistema cria automaticamente o conjunto de discos do sistema (Conjunto de Discos 1) que contém a unidade de disco 1 e todos os outros discos configurados que não são atribuídos a um conjunto de discos básicos ou independentes. O conjunto de discos do sistema contém todos os objetos do sistema para o programa licenciado OS/400 e todos os objetos do usuário que não são atribuídos a um conjunto de discos básicos ou independentes.

#### **Conjunto de discos do usuário (ASP do usuário)**

Existem dois tipos de conjuntos de discos do usuário: conjuntos de discos básicos e conjuntos de discos independentes. Você pode criar um conjunto de discos do usuário, agrupando um conjunto de unidades de disco e atribuindo esse grupo ao conjunto de discos (ASP). Pode configurar os conjuntos de discos básicos com números de 2 a 32. Os conjuntos de discos independentes são numerados de 33 a 255. Em um ambiente de cluster, os ASPs independentes podem ser alternados entre sistemas sem precisar executar um IPL, permitindo a disponibilização de dados continuamente.

#### **Conjunto de discos básico**

Um conjunto de discos básico é utilizado para isolar alguns objetos de outros objetos que são armazenados no conjunto de discos do sistema. Os conjuntos de discos básicos são definidos pelo usuário. Os dados em um conjunto do usuário básico são sempre acessíveis toda vez que o servidor estiver ativo e em execução. Quando o armazenamento para um conjunto de discos básico for esgotado, os dados poderão estourar no conjunto de discos do sistema. Isso é diferente de um conjunto de discos independentes, que não permite que os dados estourem no conjunto de discos do sistema.

#### <span id="page-15-0"></span>**Conjunto de discos independentes**

Um conjunto de discos que contém objetos, os diretórios ou as bibliotecas que contêm os objetos e outros atributos do objeto como atributos de autorização e propriedade. Um conjunto de discos independentes pode ficar disponível (ativado) e indisponível (desativado) para o servidor sem reiniciar o sistema. Quando um conjunto de discos independentes estiver associado a um grupo de hardwares alternáveis, ele se tornará um conjunto de discos alternável e poderá ser alternado entre servidores iSeries em um ambiente de cluster. Um conjunto de discos independentes que não esteja associado a um grupo de recursos do cluster é referenciado nas APIs (interfaces de programação de aplicativo) como um conjunto de discos privado. Os conjuntos de discos independentes também funcionam em conjunto com outros conjuntos de discos independentes em um [grupo de conjuntos de discos.](rzalydiskpoolgroups.htm) As definições a seguir descrevem os três tipos de conjuntos de discos independentes. Existem três tipos de conjuntos de discos independentes: sistema de arquivos definido pelo usuário, principal e secundário.

#### **Sistema de arquivos definido pelo usuário (UDFS)**

Um conjunto de discos independentes que contém apenas sistemas de arquivos definidos pelo usuário. Ele não pode ser um membro de um grupo de conjuntos de discos a menos que seja convertido em um conjunto de discos principal ou secundário.

#### **Principal**

Um conjunto de discos independentes que define uma coleção de diretórios e bibliotecas e pode ter outros conjuntos de discos secundários associados a ele. Um conjunto de discos principal também define um banco de dados para si próprio e outros conjuntos de discos que podem ser incluídos em seu grupo de conjuntos de discos. Os conjuntos de discos principais podem ser implementados apenas na V5R2 ou posterior do OS/400.

#### **Secundário**

Um conjunto de discos independentes que define uma coleção de diretórios e bibliotecas e deve estar associado a um conjunto de discos principal. Uma possível utilização para um conjunto de discos secundário é armazenar os receptores de diários para os objetos que estão sendo registrados no conjunto de discos principal. Os conjuntos de discos secundários podem ser implementados apenas na V5R2 ou posterior do OS/400.

### **Grupos de conjuntos de discos**

Um grupo de conjuntos de discos é composto de um conjunto de discos principal e de zero ou mais conjuntos de discos secundários. Cada conjunto de discos é independente com relação ao armazenamento de dados, mas no grupo de conjunto de discos se associam para agir como uma entidade. Se você tornar um conjunto de discos disponível ou indisponível, o resto dos conjuntos de discos no grupo terá o mesmo estado ao mesmo tempo. Além disso, em um ambiente de cluster, todos os conjuntos de discos em um grupo mudam para outro nó ao mesmo tempo. Os conjuntos de discos principal e secundário também compartilham o mesmo banco de dados.

Um exemplo prático de utilização de um grupo de conjuntos de discos seria isolar o receptor de diário dos objetos para os quais eles contêm entradas de diário. O conjunto de discos principal poderia conter as bibliotecas, o diário e os objetos a serem criados no diário, ao passo que os conjuntos secundários conteriam os receptores de diário associados. Os diários e os receptores de diários permaneceriam separados para desempenho máximo e recuperação, mas funcionariam juntos no grupo de conjuntos de discos.

Os grupos de conjuntos de discos podem ser implementados na V5R2 ou superior do OS/400.

### <span id="page-16-0"></span>**Estrutura recomendada para conjuntos de discos independentes**

A estrutura de utilização recomendada para conjuntos de discos independentes é colocar a maioria dos objetos de dados do aplicativo nos conjuntos de discos independentes e um número mínimo de objetos que não sejam do programa em SYSBAS, que é o conjunto de discos do sistema e todos os conjuntos de discos básicos configurados. O conjunto de discos do sistema e os conjuntos de discos básicos do usuário (SYSBAS) conterão principalmente objetos do sistema operacional, bibliotecas do produto do programa licenciado e algumas bibliotecas do usuário. Essa estrutura produz a melhor proteção e desempenho possíveis. Os dados do aplicativo são isolados das falhas não relacionadas e podem também ser processados independentemente de outra atividade do sistema. As horas de ativação e alternância são otimizadas com essa estrutura. Outras vantagens dessa estrutura são:

- v Nenhuma biblioteca no conjunto de discos do sistema é alternável.
- v Uma vez que uma rede de banco de dados não pode estender o limite de um conjunto de discos independentes, as redes inteiras do banco de dados estão contidas nos grupos de conjuntos de discos independentes.
- v A codificação das transações do aplicativo será simplificada desde que todas as bibliotecas de dados estejam contidas em um único grupo de conjuntos de discos.
- v Os nomes de bibliotecas podem estar duplicados nos grupos de conjuntos de discos, mas não entre um grupo de conjuntos de discos e as bibliotecas em SYSBAS.

Embora a estrutura acima seja recomendada, ela não exclui outras configurações. Por exemplo, você pode iniciar, migrando apenas uma pequena parte dos dados para um grupo de conjuntos de discos e mantendo os dados em massa em SYSBAS. Isso certamente é suportado. No entanto, você deve esperar mais tempo de ativação e alternância com essa configuração desde que o processamento adicional seja necessário para combinar informações de referência cruzada base de dados no grupo de conjuntos de discos.

#### **Estruturando grupos de conjuntos de discos**

O servidor iSeries suporta até 223 conjuntos de discos independentes, qualquer número possível de conjuntos de discos principal, secundário ou UDFS. Portanto, você possui flexibilidade significativa em como colocar os dados nos conjuntos de discos independentes e como estruturar os grupos de conjuntos de discos. Por exemplo, todos os dados do aplicativo podem ser colocados em um único grupo de conjuntos de discos que consiste em um conjunto de discos principal e um conjunto de discos secundário. Alternativamente, você pode criar vários grupos de conjuntos de discos, alguns com apenas um grupo de discos principal e alguns com um ou mais conjuntos de discos secundários.

Considere os seguintes fatores ao planejar o posicionamento dos dados nos conjuntos de discos:

- v Se um aplicativo consistir apenas nos dados em sistemas de arquivos definidos pelo usuário e os dados não forem registrados, um conjunto de discos UDFS poderá ser a melhor opção. Existe menos sobrecarga associada a um conjunto de discos UDFS. Existe também menos capacidade de extensão uma vez que o conjunto de discos UDFS não pode conter quaisquer objetos com base na biblioteca.
- Se você tiver um aplicativo com várias ocorrências dos dados do aplicativo que você deseja manter separadas, deverá considerar um grupo de conjuntos de discos separado para cada ocorrência de dados. Consulte [Conjuntos de discos independentes isolados](rzalysingle-systemiasps.htm) para obter um exemplo desse cenário.
- Se você tiver vários aplicativos e os dados do aplicativo forem independentes, um grupo de conjuntos de discos separado para cada aplicativo poderá ser a solução apropriada. Um dado do aplicativo é isolado de outros aplicativos e cada aplicativo não é afetado pelas ações nos outros. Portanto, os dados do aplicativo podem ficar online, offline ou alternados sem afetar outros aplicativos.
- Se você tiver vários aplicativos com objetos de dados interdependentes, os dados para esses aplicativos deverão ser combinados em um único grupo de conjuntos de discos.
- v Você pode utilizar conjuntos de discos secundários para separar objetos de dados em domínios de armazenamento diferentes e, dessa forma, obter melhor desempenho. A utilização normal disso é separar os receptores de diários em unidades de discos diferentes dos dados que estão sendo registrados, colocando os receptores de diários em um conjunto de discos secundário. No entanto,

<span id="page-17-0"></span>você também pode separar outras partes do aplicativo em unidades de discos diferentes, desde que estejam em bibliotecas diferentes e a seguinte dependência de diário seja atendida.

v Os objetos que estão sendo registrados e o diário desses objetos devem estar no mesmo conjunto de discos.

### **Restrições e considerações do conjunto de discos independentes**

Os conjuntos de discos independentes são exclusivos porque têm auto-controle. Todas as informações necessárias do sistema associadas aos dados contidos em um conjunto de discos independentes encontram-se nele. Por causa disso, existem algumas restrições e considerações ao utilizar conjuntos de discos independentes:

- [Tipos de objetos OS/400 suportados e não suportados](rzalysupportedunsupportedobjects.htm)
- [Conjuntos de discos independentes com bancos de dados distintos](rzalydatabases.htm)
- [Várias bibliotecas do sistema](rzalymultiplesystemlibraries.htm)
- [Alternando o conjunto de discos independentes entre os sistemas V5R1 e V5R2](rzalyswitchbetweenv5r1andv5r2.htm)
- [Identificação do Objeto](rzalyobjectidentification.htm)
- [Considerações sobre impressão](rzalyprintingconsiderations.htm)
- [Sincronizar nome do perfil do usuário, UID e GID](rzalysynchronizeid.htm)

### **Tipos de objetos OS/400 suportados e não suportados**

#### **Objetos não suportados**

Os objetos OS/400, a seguir, NÃO são suportados para utilização em conjuntos de discos independentes:

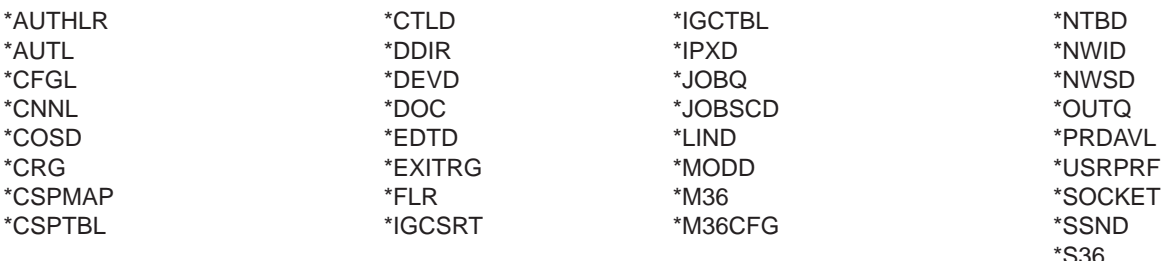

#### **Tipos de objetos suportados**

Os seguintes objetos OS/400 são suportados para utilização em conjuntos de discos independentes:

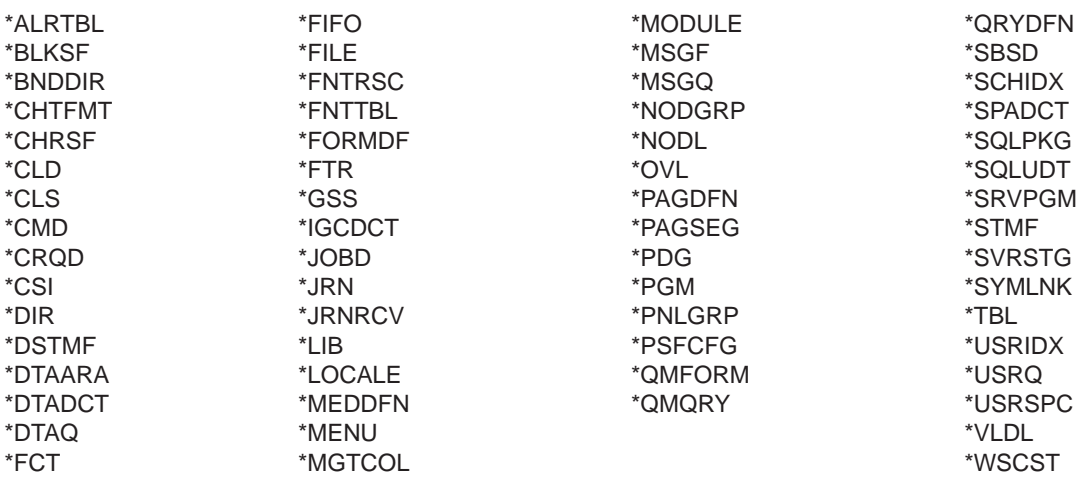

#### <span id="page-18-0"></span>**Restrições para tipos de objetos suportados**

#### **\*SBSD**

Não é possível iniciar um subsistema cuja descrição esteja localizada em um conjunto de discos independentes.

**\*FILE** Os arquivos de banco de dados que são arquivos de banco de dados de vários sistemas ou que que possuem campos DataLink criados como Controle de Ligação, não podem estar localizados em um conjunto de discos independentes.

### **Conjuntos de discos independentes com bancos de dados distintos**

Quando um conjunto de discos independentes principal é configurado, é definido um novo banco de dados de usuário separado do banco de dados do sistema. O banco de dados do usuário também inclui qualquer conjunto de discos secundário que esteja associado ao principal. Depois de configurado o conjunto de discos principal, o banco de dados do usuário correspondente aparece na pasta Bancos de Dados do iSeries Navigator. Por padrão, o banco de dados e o conjunto de discos independentes terão o mesmo nome. Administre o banco de dados do usuário com as mesmas funções que utiliza no banco de dados do sistema. Consulte Trabalhar com vários bancos de dados para obter mais informações.

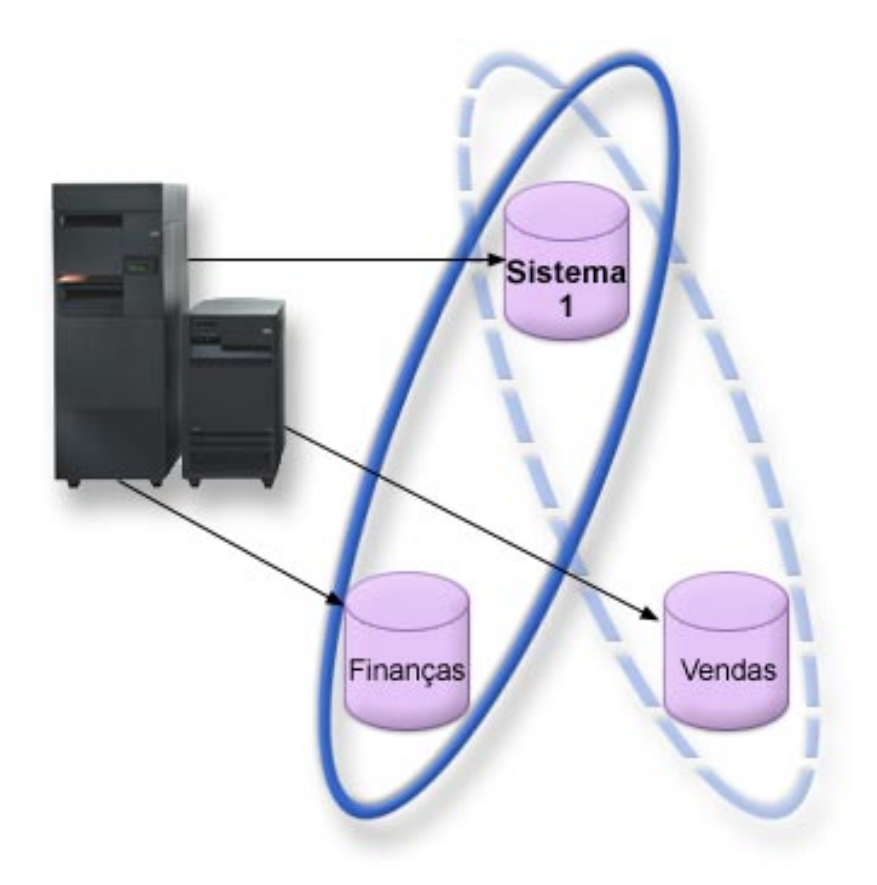

A figura anterior mostra um exemplo de um sistema com três bancos de dados distintos: o banco de dados Sistema, os bancos de dados Finanças e Vendas do conjunto de discos independentes.

<span id="page-19-0"></span>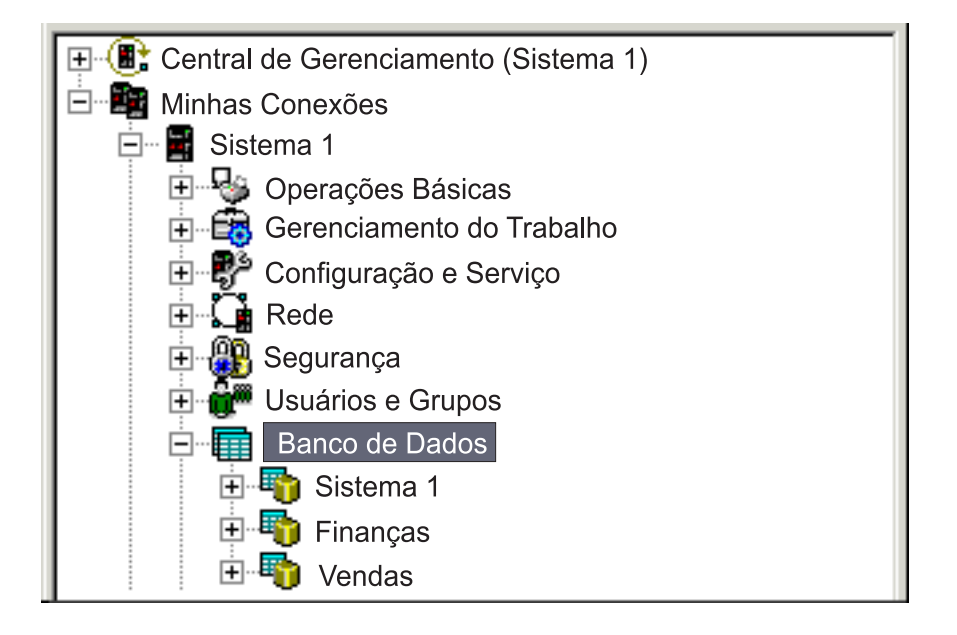

No exemplo anterior, se você expandir Bancos de Dados no iSeries Navigator, verá uma lista de bancos de dados que inclui o banco de dados Sistema, assim como Banco de dados do usuário de Finanças e Vendas. De dentro de um banco de dados do usuário (Finanças e Vendas) sempre é possível acessar bibliotecas no banco de dados do Sistema, mas não é possível acessar as bibliotecas em outro banco de dados do usuário. Por exemplo, se você abrir o banco de dados Finanças, também será possível optar por exibir bibliotecas no banco de dados Sistema. Não é possível exibir as bibliotecas Vendas dentro do banco de dados Finanças porque Vendas é um banco de dados do usuário separado.

Consulte [Identificação do Objeto](rzalyobjectidentification.htm) para obter detalhes sobre como identificar objetos quando existirem conjuntos de discos independentes no servidor.

### **Várias bibliotecas do sistema**

Em geral, todas as bibliotecas do sistema continuarão a existir no conjunto de discos do sistema. Contudo, para suportar melhor o isolamento e a recuperação do grupo de conjuntos de discos independentes que contêm bibliotecas do sistema, as seguintes ocorrências das bibliotecas do sistema também serão criadas no conjunto de discos principal:

- 1. **QSYSnnnnn** isso conterá as informações de referência cruzada do banco de dados representado pelo grupo de conjuntos de discos. Normalmente apenas o código do sistema interno cria objetos nessa biblioteca.
- 2. **QSYS2nnnnn** isso conterá os catálogos SQL do banco de dados representado pelo grupo de conjuntos de discos. Normalmente apenas o código do sistema interno cria objetos nessa biblioteca.
- 3. **QRCYnnnnn** qualquer objeto de recuperação associado aos objetos dentro do grupo de conjuntos de discos será armazenado nessa biblioteca para o conjunto de discos principal do grupo. Esses objetos poderão ser necessários para recuperação quando o grupo de conjuntos de discos estiver ativado. O conjunto de discos do sistema equivalente dessa biblioteca é QRECOVERY
- 4. **QRCLnnnnn** quando o aproveitamento for executado no grupo de conjuntos de discos, quaisquer informações resultantes normalmente armazenadas no QRCL agora serão armazenadas no QRCL do conjunto de discos principal do grupo. Normalmente, apenas as funções chamadas durante o processamento de armazenamento de aproveitamento criam objetos nessa ocorrência da biblioteca. Além disso, quando o armazenamento de aproveitamento recupera a capacidade de endereçamento dos objetos perdidos, esses objetos podem ser inseridos na biblioteca QRCLnnnnn. Esses são objetos de usuários que existiam originalmente em outra biblioteca.

<span id="page-20-0"></span>5. **QRPLnnnnn** — sempre que um objeto contido no grupo de conjuntos de discos for substituído enquanto estiver em uso, o objeto em uso será renomeado e movido para a biblioteca QRPLnnnnn no conjunto de discos principal para o grupo. O novo objeto será inserido na biblioteca especificada. O conjunto de discos do sistema equivalente dessa biblioteca é QRPLOBJ. QRPLnnnnn é limpo na ativação.

No item anterior, nnnnn é o número do conjunto de discos independentes alinhado à direita e preenchido com zeros.

Um novo atributo de biblioteca, **Protegido**, é introduzido para suportar a capacidade da biblioteca estendida. Uma vez que as bibliotecas QSYSnnnnn, QSYS2nnnnn e SYSIBnnnnn são versões especiais que correspondem às bibliotecas do sistema, apenas o código do sistema operacional poderá criar objetos nelas. Os aplicativos não podem criar objetos nessas bibliotecas.

#### **A definição desse atributo será a seguinte:**

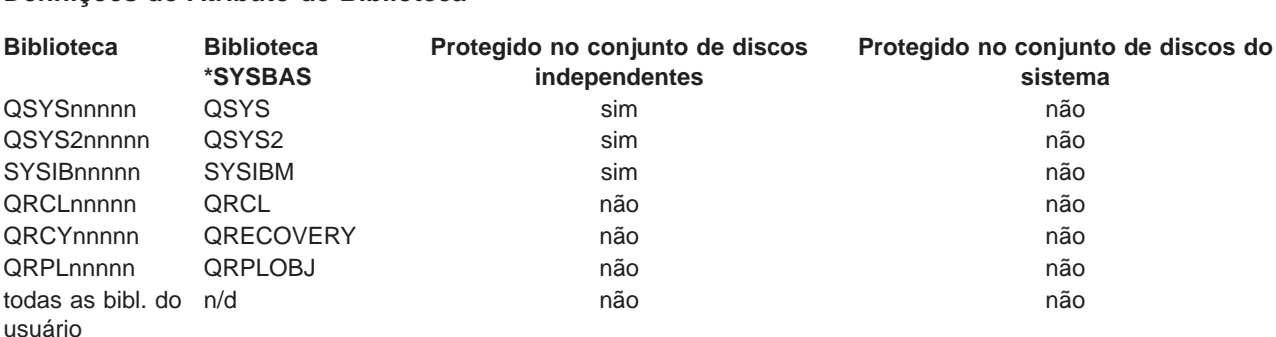

#### **Definições do Atributo de Biblioteca**

A ordem de pesquisa normal para objetos é pesquisar as bibliotecas com base no valor de biblioteca especificado pelo usuário, a lista de bibliotecas do usuário e o espaço de nome em vigor para o job. A única exceção para isso ocorre quando o job do usuário possui um grupo de conjuntos de discos no espaço de nome do job. Nesse caso, o suporte a alias tem efeito para referências aos objetos de controle do banco de dados em QSYS, QSYS2 e SYSIBM. Os objetos em QSYSnnnnn, QSYS2nnnnn e SYSIBnnnnn serão realmente retornados para que o usuário opere com relação às informações de controle do banco de dados associadas ao seu espaço de nome estendido.

### **Alternando conjunto de discos independentes entre sistemas V5R1 e V5R2**

Se um conjunto de discos independentes tornar-se disponível em um servidor que está executando o OS/400 V5R2, ele não poderá tornar-se disponível para um servidor que esteja executando o OS/400 V5R1. É possível alternar um conjunto de discos independentes V5R1 para um servidor V5R2 e torná-lo disponível no servidor V5R2. Depois de torná-lo disponível no servidor V5R2, seu conteúdo interno será alterado e ele não poderá tornar-se disponível no servidor V5R1 novamente.

**Aviso:** Se um conjunto de discos V5R2 for alternado para um servidor V5R1, suas unidades de disco aparecerão como não configuradas no servidor V5R1. Se essas unidades de disco forem incluídas em outro conjunto de discos, o conjunto de discos independentes será destruído.

### **Identificação do objeto**

Como a existência de um conjunto de discos independentes em um servidor significa que vários bancos de dados existirão em um único servidor, identificar um objeto é mais complexo do que costuma se em um sistema com apenas um único banco de dados do sistema. Quando existirem vários bancos de dados, será possível duplicar os nomes de bibliotecas e objetos em bancos de dados separados. O nome de biblioteca e o nome do objeto não necessariamente identificam com exclusividade um objeto. Haverá

<span id="page-21-0"></span>momentos em que você também precisará saber o nome do conjunto de discos independentes. Os nomes do conjunto de discos independentes e de seu banco de dados são, por padrão, os mesmos. Entretanto, eles não precisam corresponder. Um nome de banco de dados pode conter até 18 caracteres, enquanto um nome de conjunto de discos independentes pode conter até 10 caracteres.

Enquanto o mesmo nome de biblioteca existir em dois grupos de conjuntos de discos diferentes, as bibliotecas não poderão ter o mesmo nome no conjunto de discos do sistema e em um conjunto de discos independentes.

#### **Comandos CL (control language)**

Ao utilizar os comandos CL (control language) que suportam especificações de \*ALL ou \*ALLUSR para as biblioteca serem pesquisadas, o sistema normalmente interpretará isso como ″todas as bibliotecas (usuário) em seu namespace de biblioteca atual″ em vez de ″todas as bibliotecas (usuário) no sistema″. Alguns comandos podem interpretar \*ALL ou \*ALLUSR de maneira diferente, portanto é importante verificar a documentação do comando.

**Nota:** A maioria das mensagens que vão para o registro de jobs (QSYSOPR) ou registro histórico não contém o nome do conjunto de discos independentes. Elas contêm apenas o nome do objeto e a biblioteca. Você deve determinar que, se houver, grupo de conjuntos de discos o job que emitiu a mensagem estava utilizando para poder procurar o objeto.

### **Considerações sobre impressão**

Se você optar por armazenar recursos externos para arquivos em spool, não os próprios arquivos em spool, em um [grupo de conjuntos de discos,](rzalydiskpoolgroups.htm) deverá lembrar-se das implicações da impressão. Você pode armazenar objetos como \*FNTRSC, \*FORMDF, \*OVL, \*PAGDFN e \*PAGSEG em um grupo de conjuntos de discos. Para que o job printer writer acesse esses objetos, é necessário definir o grupo de conjuntos de discos para que ele exista no espaço de nome da biblioteca.

Siga estas etapas para imprimir o arquivo em spool quando os recursos externos forem armazenados em um grupo de conjuntos de discos:

- 1. Verifique se o grupo de conjuntos de discos que contém os recursos externos está disponível.
- 2. Defina o grupo de conjuntos de discos para o encadeamento atual, utilizando o comando SETASPGRP (Set ASP Group) (nome-do-grupo-de-conjuntos-de-discos).
- 3. Imprima o arquivo em spool, utilizando o comando STRPRTWTR (Start Printer Writer) (nome-do-dispositivo-de-impressora).

# <span id="page-22-0"></span>**Capítulo 2. Planejar conjuntos de discos independentes**

Existem vários requisitos que devem ser atendidos para implementar os conjuntos de discos independentes, especificamente se você planejar utilizar conjuntos de discos independentes alternáveis. A configuração de um ambiente para dispositivos de comutação começa com um planejamento cuidadoso.

**Importante:** Quando você estiver pronto para solicitar um novo servidor ou uma atualização do servidor para implementar clusters, a IBM o ajudará a certificar-se de que seus requisitos de clusters sejam atendidos. Consulte [Planejando Clusters.](http://www.ibm.com/servers/eserver/iseries/ha/haplanning.htm)

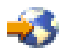

A criação de um conjunto de discos independentes isolado ou dedicado, não requer tanto planejamento quanto um conjunto de discos independentes alternável. No entanto, é necessário que você já tenha reservado um tempo para certificar-se de que suas necessidades futuras não irão requerer que você seja capaz de alternar o conjunto de discos independentes.

Consulte o seguinte para obter detalhes sobre os requisitos para conjuntos de discos independentes:

- [Requisitos de hardware](rzalyhardware.htm)
- [Requisitos de planejamento físico](rzalyphysicalplanning.htm)
- v [Requisitos de software e licenciamento](rzalysoftware-licensing.htm)
- [Requisitos de comunicações](rzalycommunications.htm)
- [Requisitos de cluster](rzalyclusterrequirements.htm)

### **Requisitos de hardware**

Dependendo de como você pretende implementar os conjuntos de discos independentes, deverá ter o seguinte hardware:

#### **Ambiente de cluster de vários sistemas (para conjuntos de discos independentes alternáveis)**

1. Dois ou mais servidores iSeries capazes de executar o  $OS/400$  V5R1M0<sup>1</sup> ou superior. -ou-

Um servidor iSeries capaz de executar o OS/400 V5R1M0<sup>1</sup> ou superior configurado com partições lógicas (LPAR)

- 2. Um ou mais dispositivos alternáveis. Isso pode ser:
	- Uma ou mais unidades de expansão (torres) residentes em um loop HSL
	- v Um ou mais processadores de entrada/saída (IOP) em uma partição lógica **Nota:** Em um ambiente LPAR, é possível alternar o processador de entrada/saída (IOP) contendo os conjuntos de discos independentes entre as partições do sistema sem ter uma unidade de expansão. O IOP deve estar no barramento compartilhado por várias partições. Todas as placas de entrada/saída (IOAs) no IOP serão alternadas.

#### **Ambiente de sistema único**

Um servidor iSeries capaz de executar o OS/400 V5R1M0 ou superior.

<sup>1</sup> O OS/400 V5R1M0 pode ser utilizado para implementar conjuntos de discos independentes contendo apenas sistemas de arquivos definidos pelo usuário (UDFS). O suporte para objetos com base na biblioteca está disponível apenas para ser iniciado com o OS/400 V5R2M0.

### <span id="page-23-0"></span>**Requisitos de planejamento físico**

Dependendo de como você pretende implementar os conjuntos de discos independentes, deverá atender aos seguintes requisitos de planejamento físico:

#### **Ambiente de cluster de vários sistemas (para conjuntos de discos independentes alternáveis)**

Cabos HSL (High Speed Link) devem ser utilizados para conectar às unidades de expansão (torres) aos servidores no cluster.

A unidade de expansão deve ser fisicamente adjacente no loop HSL ao sistema alternativo ou unidade de expansão pertencente ao sistema alternativo. Você pode incluir no máximo dois servidores (nós de cluster) em cada loop HSL, embora cada servidor possa ser conectado a vários loops HSL. Pode incluir no máximo quatro unidades de expansão em cada loop HSL, embora no máximo três unidades de expansão possam ser incluídas em cada segmento de loop. Em um loop HSL contendo dois servidores, existem dois segmentos, separados por dois servidores. Todas as expansões em um segmento de loop devem estar contidas no mesmo dispositivo CRG.

A unidade de expansão alternável deve ser conectada com cabos SPCN à unidade de sistema que servirá como o nó principal para o grupo de hardwares alternáveis (dispositivo CRG). O nó principal pode ser uma partição lógica principal ou secundária dentro da unidade de sistema. Se for utilizar LPAR, os barramentos do sistema na torre pretendida devem ser de propriedade dedicada da partição envolvida no cluster.

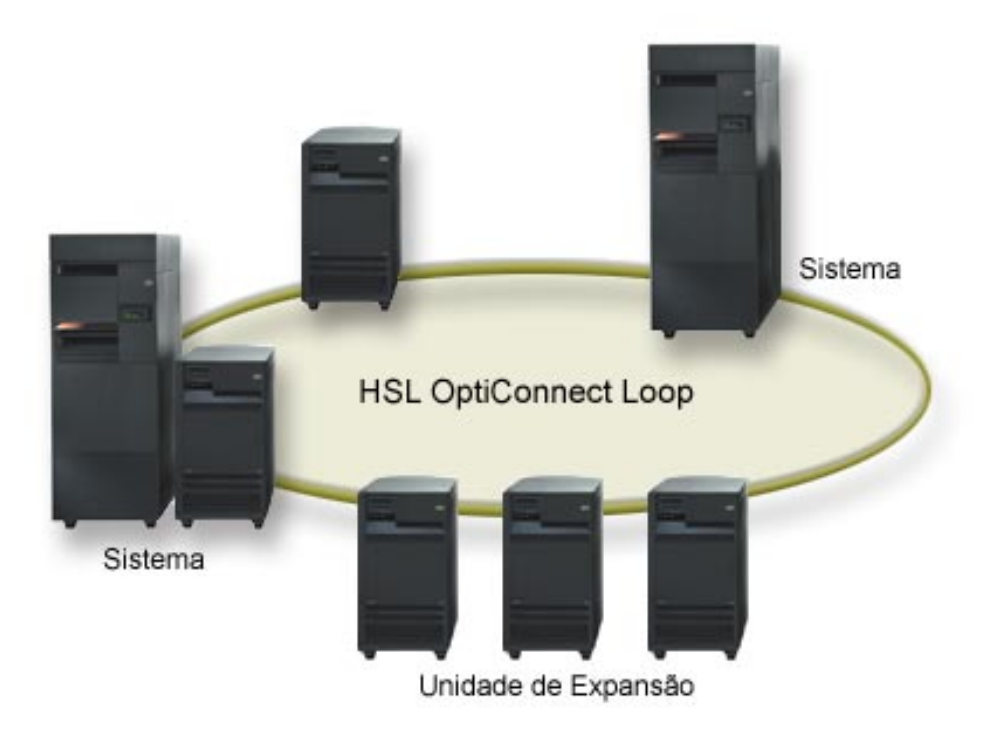

#### **Ambiente de sistema único**

Não existem requisitos de planejamento físico.

### <span id="page-24-0"></span>**Requisitos de software e licenciamento**

Dependendo de como você pretende implementar conjuntos de discos independentes, deverá ter os seguintes software e licenças:

#### **Ambiente de cluster de vários sistemas (para conjuntos de discos independentes alternáveis)**

- 1.  $OS/400$  V5R1M0<sup>1</sup> ou posterior
- 2. iSeries Navigator

O iSeries Navigator é a interface gráfica com o usuário para gerenciar e administrar o servidor iSeries a partir do desktop Windows(R). Ele é necessário para executar algumas das tarefas de gerenciamento de disco necessárias para implementar conjuntos de discos independentes. Consulte [Acessar funções de gerenciamento de disco](rzalydiskmanagement.htm) para obter as etapas para ativar o iSeries Navigator para o gerenciamento de disco.

3. Opção 41 (OS/400 - Recursos HA Alternáveis) - instalada e licenciada

A Opção 41 é um requisito de clusters que fornece a capacidade para alternar conjuntos de discos independentes entre sistemas. Para alternar um conjunto de discos independentes entre servidores, os servidores devem ser membros de um cluster e o conjunto de discos independentes deve estar associado a um grupo de hardware nesse cluster. A Opção 41 também fornece a capacidade de utilizar a interface IBM Simple Cluster Management no iSeries Navigator para definir e gerenciar um cluster simples que utiliza recursos alternáveis.

#### **Ambiente de sistema único**

- 1. OS/400 V5R1M0<sup>1</sup> ou posterior
- 2. iSeries Navigator

O iSeries Navigator é a interface gráfica com o usuário para gerenciar e administrar o servidor iSeries a partir do desktop Windows(R). Ele é necessário para executar algumas das tarefas de gerenciamento de disco necessárias para implementar conjuntos de discos independentes. Consulte [iSeries Navigator e conjuntos de discos independentes](rzalydiskmanagement.htm) para obter detalhes.

<sup>1</sup> O OS/400 V5R1M0 pode ser utilizado para implementar conjuntos de discos independentes contendo apenas sistemas de arquivos definidos pelo usuário (UDFS). O suporte para objetos com base na biblioteca está disponível apenas para ser iniciado com o OS/400 V5R2M0.

### **Requisitos de comunicações**

Dependendo de como você planejar a implementação dos conjuntos de discos independentes, será necessário atender aos seguintes requisitos de comunicações:

#### **Ambiente de cluster de vários sistemas (para conjuntos de discos independentes alternáveis)**

Os conjuntos de discos independentes alternáveis são configurados dentro de um Cluster do iSeries. O requisito de comunicação de um ambiente de cluster é pelo menos uma interface de comunicação do TCP/IP entre os servidores do cluster. Como redundância, recomenda-se que haja duas interfaces separadas entre os servidores.

**OBSERVAÇÃO:** Não é necessário que a interface HSL OptiConnect Loop entre os servidores seja utilizada em uma configuração de unidade de expansão alternável (torre). Além disso, não é necessário que a comunicação do Virtual OptiConnect entre as partições LPAR seja utilizada em um IOP alternável em um ambiente de partição lógica.

#### **Ambiente do sistema simples**

Não há requisitos de comunicações.

### <span id="page-25-0"></span>**Requisitos de cluster**

Se você planeja implementar conjuntos de discos independentes alternáveis, será necessário configurar um cluster do iSeries. A documentação nestes tópicos de conjuntos de discos independentes direcionará você na criação e no gerenciamento do cluster. Porém, será necessário preparar o ambiente de rede e do servidor com antecedência.

Utilize a Lista de verificação de configuração do cluster para confirmar se está preparado para configurar clusters em seu ambiente.

## <span id="page-26-0"></span>**Capítulo 3. Considerações de aplicativo para conjuntos de discos independentes**

Quando estiver projetando ou reestruturando o ambiente do aplicativo para utilizar com conjuntos de discos independentes, há várias coisas que você deve estar ciente. Algumas dessas considerações incluem: a existência de vários bancos de dados, os objetos que podem e não podem ser criados em um conjunto de discos independentes, como funciona a lista de bibliotecas e o posicionamento de programas e dados no banco de dados correto.

Quando um conjunto de discos independentes principal se torna disponível pela primeira vez, por padrão, é gerado um novo banco de dados com o mesmo nome. Consulte [Conjuntos de discos independentes](rzalydatabases.htm) [com bancos de dados distintos](rzalydatabases.htm) para obter mais informações. Se você gravar um aplicativo para acessar arquivos e bibliotecas em um grupo de conjuntos de discos, deverá especificar como acessar esse banco de dados específico. Algumas das opções incluem:

- Utilizar o comando SETASPGRP (Set ASP Group).
- v Em um ambiente SQL utilizar CONNECT para especificar o banco de dados correto. Para alcançar o desempenho mais rápido, verifique se o banco de dados no qual SQL CONNECT é executado corresponde aoespaço de nome da biblioteca atual. Talvez seja necessário utilizar o comando SETASPGRP primeiro para alcançar isto. Se a função SQL CONNECT não estiver operando dentro do mesmo espaço de nome da biblioteca, o aplicativo utilizará o suporte (TM) (Distributed Relational Database Architecture) que pode afetar o desempenho.
- v Utilize o comando CHGJOBD (Change Job Description) para definir o grupo ASP inicial na descrição do job para um perfil do usuário.

Ao escrever aplicativos que criam objetos, você deve saber quais objetos são [suportados e não](rzalysupportedunsupportedobjects.htm) [suportados.](rzalysupportedunsupportedobjects.htm) Se seu aplicativo utilizar o comando CRTLIB (Create Library), deverá especificar CRTLIB ASP(\*ASPDEV) ASPDEV(nome do dispositivo asp). Se você não especificar esses parâmetros para CRTLIB, a biblioteca será criada no conjunto de discos do sistema por padrão. Porém, se você utilizar a instrução SQL, CREATE COLLECTION, o padrão da cláusula IN ASP será o espaço de nome da biblioteca atual.

Outra coisa que você deve estar ciente é que quando estiver operando em um ambiente SQL, esses objetos SQL permanentes não podem estender as delimitações do conjunto de discos independentes. Por exemplo, não é possível criar uma exibição de um objeto do conjunto de discos independentes no conjunto de discos do sistema. Esta ação falhará.

Um conceito semelhante é verdadeiro para o controle de consolidações com conjuntos de discos independentes. Se você estiver conectado a um banco de dados relacional do conjunto de discos independentes, não poderá fazer alterações consolidáveis em objetos de qualquer outro conjunto de discos. Quando o controle de consolidações está ativo, você possui acesso somente para leitura. Você poderá fazer alterações consolidáveis em QTEMP, mas não poderá receber mensagens de erro.

Também poderá ser útil entender como a lista de bibliotecas funciona quando são implementados conjuntos de discos independentes. Quando a lista de bibliotecas inclui QSYS, QSYS2 ou SYSIBM, as [bibliotecas com alias](rzalymultiplesystemlibraries.htm) no conjunto de discos independentes (QSYSnnnnn, QSYS2nnnnn, SYSIBnnnnn) são pesquisadas antes das bibliotecas no conjunto de discos do sistema. Se o objeto for encontrado no conjunto de discos independentes, o conjunto de discos do sistema não será pesquisado. Além disso, se você mudar para uma grupo de conjunto de discos diferentes, todas as bibliotecas que estavam na lista de bibliotecas anterior serão removidas da lista de biblioteca atual.

Você também precisa considerar cuidadosamente onde armazenará os dados, os aplicativos e os programas de saída do aplicativo. Recomenda-se que os dados sejam armazenados em conjuntos de discos independentes. Se seus conjuntos de discos independentes estiverem dedicados ao servidor, pode funcionar o armazenamento de aplicativos e programas de saída no banco de dados do sistema, de

forma que estejam sempre acessíveis, não importando qual grupo de conjunto de discos esteja associado a um job. Se você utilizar o conjunto de discos independentes em um ambiente de clusters, deverá se lembrar de que quando o conjunto de discos vai para outro servidor, o programa de saída deve estar disponível lá também. Neste caso, pode ser mais apropriado armazenar os aplicativos e os programas de saída no conjunto de discos independentes. Lembre-se de que o programa de saída CRG (Cluster Resource Group) não pode existir em um conjunto de discos independentes.

Se você estiver utilizando o conjunto de discos independentes em um ambiente de cluster, também deverá se lembrar de que os perfis do usuário não são armazenados nele. Eles são mantidos no conjunto de discos do sistema. Se um conjunto de discos independentes falhar ou for para outro nó, um perfil do usuário poderá ser criado no novo nó. Para que um perfil do usuário seja criado, ele deverá ter objetos ou ter autoridade para os objetos no conjunto de discos principal do grupo de conjuntos de discos que está sendo alterado. O novo perfil do usuário não terá autoridades especiais ou uma senha.

Se estiver operando em um ambiente de cluster, consulte Aplicativos em Cluster para obter mais informações sobre como escrever e implementar aplicativos altamente disponíveis dentro do cluster.

# <span id="page-28-0"></span>**Capítulo 4. Configurar conjuntos de discos independentes**

Depois de preencher os [requisitos de planejamento](rzalyplan.htm) para implementar conjuntos de discos independentes, você estará pronto para configurar um conjunto. Será necessário utilizar a função de gerenciamento de disco do iSeries Navigator para configurar um conjunto de discos independentes. Consulte [Acessar as](rzalydiskmanagement.htm) [funções de gerenciamento de disco](rzalydiskmanagement.htm) para obter detalhes.

Consulte os tópicos a seguir para ter os conjuntos de discos independentes configurados:

- v [Acessar funções de gerenciamento de discos](rzalydiskmanagement.htm) Complete as etapas para acessar as funções de gerenciamento de disco requeridas no iSeries Navigator.
- [Criar um conjunto de discos independentes alternável](rzalycreateswitchableiasp.htm) Os conjuntos de discos independentes podem ser alternáveis entre servidores em um cluster do iSeries.
- [Criar um conjunto de discos independentes isolado](rzalycreatestandaloneiasp.htm) Consulte este tópico para criar um conjunto de discos independentes que será conectado em particular a um sistema simples.
- [Criar um grupo de conjuntos de discos](rzalycreatediskpoolgroup.htm) Um grupo de conjuntos de discos é composto de um conjunto de discos principal e de zero ou mais conjuntos de discos secundários. Um uso prático do grupo de conjuntos de discos seria isolar receptores diários, residentes em um ou mais conjuntos de discos secundários, a partir de objetos para os quais eles mantêm entradas de diário, que residiriam no conjunto de discos principal.
- [Converter conjuntos de discos UDFS](rzalyconvertudfs.htm) Se você possuir conjuntos de discos UDFS (User-Defined File System) existentes no servidor, poderá convertê-los para conjuntos de discos principais e secundários, permitindo que suportem objetos com base em bibliotecas.

### **Acessar funções de gerenciamento de disco**

O iSeries Navigator é a interface gráfica com o usuário para gerenciamento e administração do servidor iSeries pelo desktop do Windows<sup>(R)</sup>. Os assistentes e os diálogos do iSeries Navigator podem ser utilizados para criar e gerenciar o ambiente do conjunto de discos independentes. Consulte iSeries Navigator para obter informações sobre as capacidades, os requisitos e a instalação do iSeries Navigator.

Antes de acessar as funções de gerenciamento de disco no iSeries Navigator, você deve concluir as seguintes etapas:

#### **Instalar o componente Configuração e Serviço**

- 1. No menu **Arquivo** do iSeries Navigator, selecione **Instalar Opções —> Configuração Seletiva**.
- 2. Siga as instruções no diálogo resultante para instalar o componente Configuração e Serviço.

#### **Pasta Ativar as Unidades de Disco**

- 1. No iSeries Navigator, clique com o botão direito do mouse na conexão do servidor e selecione **Administração de Aplicativo**.
- 2. Na janela resultante, clique em **OK**.
- 3. Clique na guia **Aplicações do Host**.
- 4. Expanda **Operating System/400 —> Serviço**.
- 5. Selecione **Unidades de Disco** para ter **Acesso Padrão** ou **Acesso a Todos os Objetos**.
- 6. Clique em **OK**.
- 7. Inicie o iSeries Navigator novamente.

#### <span id="page-29-0"></span>**Configurar o Servidor de Ferramentas de Serviço**

Para acessar as funções de gerenciamento de disco no iSeries Navigator, primeiro você deve configurar o servidor de ferramentas de serviço com acesso DST e IDs do usuário. Familiarize-se com os Conceitos de Ferramentas de Serviço antes de começar. Consulte Configurar o servidor de ferramentas de serviço e Configurar IDs do usuário de ferramentas de serviço para obter instruções.

#### **Gerenciamento de Disco**

As funções de gerenciamento de disco estão disponíveis na pasta Unidades de Disco do iSeries Navigator. Siga estas etapas para acessar as funções de gerenciamento no iSeries Navigator:

- 1. No iSeries Navigator, expanda **Minhas Conexões**.
- 2. Expanda qualquer servidor iSeries.
- 3. Expanda **Configuração e Serviço**.
- 4. Expanda **Hardware**.
- 5. Expanda **Unidades de Disco**.

Para obter mais dicas de planejamento, tais como etapas para acessar as funções de gerenciamento de disco do iSeries Navigator no modo DST (Dedicated Service Tools), utilizar a exibição gráfica e calcular o espaço em disco, consulte Planejamento para o gerenciamento de disco.

### **Criar um conjunto de discos independentes alternável**

Antes de tentar implementar conjuntos de discos independentes alternáveis, certifique-se de que completou os requisitos de hardware, software, comunicações e planejamento físico. Consulte [Planejar os](rzalyplan.htm) [conjuntos de discos independentes.](rzalyplan.htm)

O iSeries Navigator é a interface recomendada para criação e gerenciamento de conjuntos de discos independentes. Os assistentes nos componentes dos clusters e do gerenciamento de disco simplificam as tarefas e orientam você no processo. Para algumas tarefas de gerenciamento de disco, o iSeries Navigator é a única opção. Verifique se você pode [Acessar as funções de gerenciamento de disco](rzalydiskmanagement.htm) no iSeries Navigator. Se você utilizar os comandos de CL (control language) e as APIs (application program interfaces), há etapas adicionais que são identificadas internamente quando o iSeries Navigator é utilizado.

#### **Utilizando o Series Navigator**

1. **[Criar um cluster](rzalycreatecluster.htm)**.

Para utilizar conjuntos de discos independentes alternáveis, é necessário um cluster do iSeries.

#### 2. **[Tornar o hardware alternável](rzalymakehardwareswitchable.htm)**.

Se você possuir uma torre independente ou um IOP que contenha unidades de disco que devam ser incluídas em um conjunto de discos independentes, terá que autorizar a torre ou o IOP para conceder acesso a outros nós.

3. **[Criar um grupo de hardwares alternáveis](rzalycreatecrg.htm)**.

Um grupo de hardwares alternáveis, também conhecido como CRG de dispositivos, define o conjunto de discos independentes alternáveis. Isso que gerencia a alternância do dispositivo. Esse assistente o orientará nas etapas para criar um novo grupo de hardwares alternáveis. Ele também o orientará no assistente Novo Conjunto de Discos que ajudará na criação de um novo conjunto de discos e na inclusão de unidades de discos para o cluster.

**Observação:** Se você possuía produtos de software alternáveis de acordo com as diretrizes específicas do cluster do iSeries Navigator instalados quando você executou o assistente Novo Cluster na etapa 1, o assistente Novo Cluster poderá já ter avisado que você para criar um grupo de hardwares alternáveis. Se o assistente Novo Cluster não detectou que um produto de software alternável foi instalado, você não criou o grupo de hardwares alternáveis.

#### 4. **Imprimir a configuração do disco**.

Imprima a configuração do disco para ter em caso de uma situação de recuperação. Consulte How to display your disk configuration em Backup and Recovery.

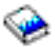

Registre também a relação entre o nome e o número do conjunto de discos independentes.

\* Você criou um conjunto de discos independentes alternáveis. As etapas restantes são necessárias para preparar para a utilização.

- 5. **[Tornar o conjunto de discos disponível](rzalymakediskpoolavailable.htm)**. Para acessar as unidades de disco em um conjunto de discos independentes, você deve tornar o conjunto de discos disponível (ativar).
- 6. **[Iniciar um grupo de hardwares alternáveis](rzalystartcrg.htm)**. Inicie o grupo de hardwares alternáveis para ativar a resiliência de dispositivo do grupo de hardwares alternáveis.
- 7. **Executar uma alteração de teste**.

Antes de incluir dados no conjunto de discos, execute uma alteração de teste no grupo de hardware alternável que criou para garantir que as funções da configuração fiquem como você planejou.

#### **Utilizando comandos e APIS de CL**

Você pode utilizar comandos e APIs de CL para criação de um conjunto de discos independentes alternáveis, porém, algumas tarefas exigem a utilização do iSeries Navigator.

1. **Criar o cluster.**

Crie o cluster com os nós desejados utilizando o comando CRTCLU (Create Cluster).

2. **Criar o domínio de dispositivo.**

Você deve criar o domínio de dispositivo para todos os nós envolvidos na alternância de um conjunto de discos independentes ou definí-los com o comando ADDDEVDMNE (Add Device Domain Entry).

3. **Criar as descrições de dispositivo.**

As descrições de dispositivo devem ser criadas em cada nó que estará no CRG (Cluster Resource Group). Utilize o comando CRTDEVASP (Create Device Description (ASP)). Na linha de comandos da interface com base em caracteres, digite CRTDEVASP. Nos campos **Nome do Recurso** e **Descrição de Dispositivo**, digite o nome do conjunto de discos independentes que você planeja criar.

4. **Criar o grupo de recursos do cluster.**

Crie o dispositivo CRG com os nós, suas funções no domínio de recuperação e as descrições de dispositivo de conjuntos de discos independentes utilizando o comando CRTCRG (Create Cluster Resource Group).

#### 5. **[Tornar o hardware alternável](rzalymakehardwareswitchable.htm)**.

Se você possuir uma torre independente ou um IOP que contenha unidades de disco que devam ser incluídas em um conjunto de discos independentes, terá que autorizar a torre ou o IOP para conceder acesso a outros nós **(iSeries Navigator requerido)**.

#### 6. **[Criar o conjunto de discos independentes alternáveis](rzalycreatediskpool.htm)**.

Crie o conjunto de discos no nó que possui as unidades de disco utilizando o assistente Novo Conjunto de Discos quando o servidor estiver totalmente reiniciado. Certifique-se de que o cluster está ativo antes de iniciar. Nomeie o conjunto de discos independentes para que corresponda ao nome do recurso de descrição de dispositivo fornecido na etapa 3. À medida que você incluir unidades de discos, será melhor localizá-las na mesma torre ou IOP. Além disso, não distribua o conjunto de discos em conjuntos de paridade de dispositivo **(iSeries Navigator requerido)**.

#### <span id="page-31-0"></span>7. **Imprimir a configuração do disco**.

Imprima a configuração do disco para ter em caso de uma situação de recuperação. Consulte How to display your disk configuration em Backup and Recovery.

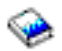

Registre também a relação entre o nome e o número do conjunto de discos independentes.

\* Você criou um conjunto de discos independentes alternáveis. As etapas restantes são necessárias para preparar para a utilização.

- 8. **[Tornar o conjunto de discos disponível](rzalymakediskpoolavailable.htm)**. Para acessar as unidades de disco em um conjunto de discos independentes, você deve tornar o conjunto de discos disponível (ativar) **(iSeries Navigator requerido)**.
- 9. **Iniciar o grupo de recursos do cluster**. Inicie o grupo de recursos do cluster para ativar a resiliência de dispositivo utilizando o comando STRCRG (Start Cluster Resource Group).
- 10. **Executar uma alteração de teste**. Antes de incluir dados no conjunto de discos, execute uma alteração de teste garantir que as funções da configuração fiquem como você planejou.

Você está preparado para ocupar o conjunto de discos independentes com diretórios e bibliotecas. Antes disso, leia [Conjuntos de discos independentes com bancos de dados distintos.](rzalydatabases.htm)

### **Criar um cluster**

Para que um conjunto de discos independentes seja alternável entre servidores, será requerido um cluster do iSeries. Um cluster do iSeries é uma coleção ou um grupo de um ou mais servidores que trabalhem juntos como um único servidor. Para obter a documentação completa sobre clusters e como eles funcionam, consulte Clusters.

Existem várias soluções disponíveis para criação e gerenciamento de um cluster. Você pode utilizar o iSeries Navigator para criar um cluster simples, uma solução do parceiro de negócio de middleware do cluster ou os comandos e as APIs de cluster da IBM. Consulte Soluções para a configuração de clusters para obter a consulta completa nas opções de configuração e gerenciamento de clusters.

Para criar um cluster para utilizar com conjuntos de discos independentes alternáveis:

1. **Criar um cluster.**

Para obter instruções detalhadas sobre como criar um cluster, consulte Criar um cluster no tópico Clusters.

2. **Verifique se todos os nós estão na versão 3 do cluster potencial e a versão do cluster atual deve estar definido como 3.**

Consulte Ajustar a versão do cluster de um cluster para obter detalhes.

3. **Inicie todos os nós no cluster ou pelo menos os que estarão nos domínios do dispositivo.** Consulte Iniciar um nó do cluster para obter detalhes.

### **Tornar o hardware alternável**

Um conjunto de discos independentes pode conter unidades de disco dentro de várias unidades de expansão (torres). Se você tiver uma torre autônoma que contenha unidades de disco incluídas em um conjunto de discos independentes, deverá autorizar a torre para conceder acesso a outros servidores. Isso se chama tornar uma torre alternável. Se você não desejar que outros servidores acessem a torre isolada, deverá tornar a torre privada.

#### <span id="page-32-0"></span>**Tornar uma torre alternável**

Para tornar uma torre alternável, siga estas etapas:

- 1. No iSeries Navigator, expanda **Minhas Conexões** (ou seu ambiente ativo).
- 2. Expanda qualquer servidor iSeries.
- 3. Expanda **Configuração e Serviço**.
- 4. Expanda **Hardware**.
- 5. Expanda **Unidade de Disco**.
- 6. Expanda **Por Localização** e selecione as torres que você deseja tornar alternáveis.
- 7. Clique com o botão direito do mouse na torre selecionada e selecione **Tornar Alternável**.
- 8. Siga as instruções no diálogo que aparece.

#### **Alterar um tipo de propriedade de barramento**

Para permitir que um IOP seja alternado, o barramento que contém o IOP que controla as unidades de disco a serem alternadas deve ser propriedade compartilhada pelo nó principal. O barramento também deve ser utilizar barramento compartilhado pelo nó de backup. Consulte Alternando dinamicamente IOPs entre partições para obter mais informações.

Para concluir essa tarefa, você precisa de um perfil de usuário de Ferramentas de Serviço com autoridade de administração para a função Partições do Sistema no DST (Dedicated Service Tools). Para obter mais informações sobre como obter privilégios de partição lógica, consulte Autoridade de partição lógica.

Para alterar o tipo de propriedades para um barramento utilizando a Central de Gerenciamento, siga estas etapas:

- 1. No iSeries Navigator, expanda **Minhas Conexões**.
- 2. Selecione a partição principal do sistema.
- 3. Expanda **Configuração e Serviço** e selecione **Partições Lógicas**.
- 4. Clique com o botão direito do mouse em **Partição Lógica** e selecione **Configurar Partições**. Agora, você está trabalhando na janela Configurar Partições Lógicas.
- 5. Clique com o botão direito do mouse no barramento para o qual deseja alterar a propriedade e selecione **Propriedades**.
- 6. Selecione a página **Partições**.
- 7. Selecione a partição que possui o barramento em **Possuindo partição lógica** e, em seguida, selecione o tipo de propriedade em **Compartilhamento**. Se o tipo de propriedade estiver compartilhado, as partições que compartilham o barramento aparecerão na lista. Clique em Ajuda se você precisar de mais informações sobre essas opções.
- 8. Clique em OK.

### **Criar um grupo de hardwares alternáveis**

Um grupo de hardwares alternáveis, também conhecido como CRG (Cluster Resource Group) de dispositivos, contém uma lista de dispositivos alternáveis. Cada dispositivo na lista identifica um conjunto de discos independentes alternáveis. A coleção inteira de dispositivos é alternada com o nó de backup quando ocorre uma interrupção, planejada ou não planejada. Opcionalmente, os dispositivos também podem se tornar disponíveis (ativados) como parte do processo de alteração ou falha inversa.

Um grupo de hardwares alternáveis identifica um domínio de dispositivo. Um domínio de dispositivo é simplesmente um subconjunto de nós de cluster que compartilham um conjunto de dispositivos resilientes. O domínio de dispositivo é criado automaticamente quando você utiliza o assistente do iSeries Navigator

<span id="page-33-0"></span>para criar um cluster. Se estiver utilizando os comandos de CL e as APIs do cluster, deverá incluir cada nó que desejar que seja alternável no domínio de dispositivo.

#### **A utilização do iSeries Navigator**

#### **requer a Opção 41 (OS/400 - Recursos Alternáveis HA)**

O assistente Novo Grupo de Hardwares Alternáveis o orientará nas etapas para criar um novo grupo de hardwares alternáveis e incluir um conjunto de discos nele para o cluster.

Para incluir um grupo de hardwares alternáveis, siga estas etapas:

- 1. No iSeries Navigator, expanda **Central de Gerenciamento**.
- 2. Expanda **Clusters**.
- 3. Expanda o cluster para o qual deseja incluir um grupo de hardwares alternáveis.
- 4. Clique com o botão direito do mouse em **Hardware Alternável** e selecione **Novo Grupo...**
- 5. Por padrão, o assistente Novo Conjunto de Discos cria um conjunto de discos protegido que permite escolher como as unidades de disco serão protegidas. Você pode utilizar a proteção por paridade do dispositivo, a proteção por espelhamento ou uma combinação de ambas. Após a criação do conjunto de discos, será avisado o início do espelhamento. Isto garante que se forem feitas alterações na configuração do conjunto de discos, ela permanecerá protegida. Você também pode criar um conjunto de discos desprotegidos desmarcando a opção de proteção.

**Observação:** Verifique se todos os nós no domínio de recuperação foram iniciados.

#### **Utilizando Comandos de CL e APIs do Cluster**

Você também pode utilizar o seguinte para incluir uma entrada de domínio de dispositivo e criar um grupo de recursos do cluster de dispositivo:

#### **Incluir Entrada no Domínio de Dispositivo**

Inclui um nó em uma lista de membros do domínio de dispositivos para que ele possa participar das ações de recuperação dos dispositivos resilientes. A inclusão do primeiro nó em um domínio de dispositivo tem o efeito de criação desse domínio de dispositivo.

- Comando ADDDEVDMNE (Add Device Domain Entry)
- API QcstAddDeviceDomainEntry (Add Device Domain Entry)

#### **Criar Grupo de Recursos do Cluster**

Cria um objeto do grupo de recursos do cluster. Esse objeto identifica um domínio de recuperação, que é um conjunto de nós no cluster que exercerá uma função na recuperação.

- Comando CRTCRG (Create Cluster Resource Group)
- API QcstCreateClusterResourceGroup (Create Cluster Resource Group)

### **Tornar um conjunto de discos disponível**

Para acessar as unidades de disco em um conjunto de discos independentes e os objetos no banco de dados correspondente, você deve tornar esse conjunto de discos disponível (ativado).

Em um ambiente de cluster de vários sistemas, você pode tornar o conjunto de discos disponível para o nó atual ou para outro nó no cluster. O conjunto de discos independentes pode ser ativado apenas para um nó por vez. Quando você desejar acessar o conjunto de discos independentes de um nó diferente, deverá alternar o conjunto de discos independentes para o nó de cluster de backup. Consulte Executar

<span id="page-34-0"></span>uma alternância para obter detalhes sobre como alternar um dispositivo CRG (mencionado como um grupo de hardwares alternáveis no iSeries Navigator) para o nó de backup.

**Nota:** Se você tornar um conjunto de discos principal ou secundário disponível, todos os conjuntos de discos no grupo de conjuntos de discos também ficarão disponíveis ao mesmo tempo.

Para tornar um conjunto de discos independentes disponível:

- 1. No iSeries Navigator, expanda **Minhas Conexões** (ou seu ambiente ativo).
- 2. Expanda qualquer servidor iSeries.
- 3. Expanda **Configuração e Serviço**.
- 4. Expanda **Hardware**.
- 5. Expanda **Unidade de Disco**.
- 6. Conecte-se às ferramentas de serviço se o diálogo Conectar às Ferramentas de Serviço for exibido.
- 7. Expanda **Conjuntos de Discos**.
- 8. Clique com o botão direito do mouse no conjunto de discos indisponível e selecione **Tornar Disponível**. Você pode selecionar vários conjuntos de discos para tornar disponível ao mesmo tempo.
- 9. No diálogo exibido, clique em **Tornar Disponível** para tornar o conjunto de discos disponível.

Você também pode utilizar o comando Ativar Configuração (VRYCFG) na interface baseada em caracteres para tornar o conjunto de discos disponível.

### **Iniciar o grupo de hardware alternável**

Para ativar a resiliência do dispositivo para o grupo de hardware alternável, você deve iniciar o grupo de hardware alternável.

Para iniciar um grupo de hardware alternável, siga estas etapas:

- 1. No iSeries Navigator, expanda **Central de Gerenciamento**.
- 2. Expanda **Clusters**.
- 3. Expanda o cluster que contém o hardware alternável que você gostaria de iniciar.
- 4. Clique em **Hardware Alternável**.
- 5. Clique com o botão direito do mouse no grupo de hardware alternável que você gostaria de iniciar e selecione **Iniciar**.

Você também pode utilizar o comando STRCRG (Start Cluster Resource Group) na interface com base em caracteres para iniciar o grupo de hardware alternável.

### **Criar um conjunto de discos independentes isolado**

A criação de um conjunto de discos independentes, isolado ou dedicado, não requer tanto planejamento e configuração como um conjunto de discos independentes alternável requer. Mesmo assim, não tenha pressa para garantir que as suas necessidades futuras não exijam que você mude o conjunto de discos independentes.

Para criar um conjunto de discos independentes isolado, você pode utilizar o assistente Novo Conjunto de Discos no iSeries Navigator. Ele o orientará na criação de um novo conjunto de discos e na inclusão de unidades de discos. O assistente Novo Conjunto de Discos permite incluir unidades de discos não configuradas em um conjunto de paridade de dispositivo e iniciar a proteção da paridade de dispositivo e a compactação de disco. À medida que as unidades de disco são incluídas, não distribua unidades que estejam em conjuntos de paridade diferentes em vários conjuntos de discos. Verifique se você pode [Acessar as funções de gerenciamento de disco](rzalydiskmanagement.htm) no iSeries Navigator.

<span id="page-35-0"></span>Para utilizar o assistente Novo Conjunto de Discos para criar um conjunto de discos independentes, siga estas etapas:

- 1. No iSeries Navigator, expanda **Minhas Conexões** (ou o ambiente ativo).
- 2. Expanda qualquer servidor iSeries.
- 3. Expanda **Configuração e Serviço**.
- 4. Expanda **Hardware**.
- 5. Expanda **Unidades de Disco**.
- 6. Clique com o botão direito do mouse em **Conjuntos de Discos** e selecione **Novo Conjunto de Discos**.
- 7. Siga as instruções do assistente para incluir unidades de disco em um novo conjunto de discos.
- 8. Ao concluir o assistente Novo Conjunto de Discos, imprima a configuração do disco para ter no caso de uma situação de recuperação. Consulte How to display your disk configuration em Backup and Recovery.

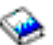

Registre também a relação entre o nome e o número do conjunto de discos independentes.

**Observação:** Inclua os conjuntos de discos independentes quando seu servidor estiver totalmente reiniciado. Caso precise utilizar o assistente Novo Conjunto de Discos no nível DST (Ferramentas de Serviço Dedicadas), terá que criar uma descrição de dispositivo associado para o conjunto de discos independentes quando o servidor for totalmente reiniciado. Utilize o comando CRTDEVASP (Criar Descrição de Dispositivo ASP) para criar a descrição de dispositivo; nomeie a descrição e o recurso do dispositivo com o mesmo nome que o conjunto de discos independentes. Você pode utilizar o comando WRKDEVD (Trabalhar com Descrições de Dispositivos) para verificar se o nome da descrição do dispositivo e do conjunto de discos independentes correspondem.

### **Criar um novo grupo do conjunto de discos**

Você pode criar um [grupo de conjuntos de discos](rzalydiskpoolgroups.htm) e incluir unidades de disco nos conjuntos individuais utilizando o assistente Novo Conjunto de Discos. Se você possuir conjuntos de discos UDFS que gostaria de incluir em um grupo de conjuntos de discos, consulte [Converter um conjunto de discos UDFS para](rzalyconvertudfstoprimary.htm) [principal](rzalyconvertudfstoprimary.htm) ou [Converter um conjunto de discos UDFS para secundário.](rzalyconvertudfstosecondary.htm)

**Observação:** Para criar um conjunto de discos independentes alternáveis (UDFS, Principal ou Secundário), você deve criar o cluster primeiro. Para obter mais informações, consulte [Criar um conjunto](rzalycreateswitchableiasp.htm) [de discos independentes alternáveis.](rzalycreateswitchableiasp.htm)

Para criar um novo grupo do conjunto de discos, siga estas etapas:

- 1. No iSeries Navigator, expanda **Minhas Conexões** (ou o ambiente ativo).
- 2. Expanda qualquer servidor iSeries.
- 3. Expanda **Configuração e Serviço**.
- 4. Expanda **Hardware**.
- 5. Expanda **Unidades de Disco**.
- 6. Clique com o botão direito do mouse em **Conjuntos de Discos** e selecione **Novo Conjunto de Discos**.
- 7. No diálogo Novo Conjunto de Discos resultante, selecione **Principal** para o campo Tipo de Conjunto de Discos e complete as informações requeridas.

**Observação:** Se você já criou um conjunto de discos principal com o qual deseja associar um ou mais conjuntos de discos secundários em um grupo de conjuntos de discos, poderá pular esta etapa. Após a criação do conjunto de discos principal, clique em Novo Conjunto de Discos se desejar criar um conjunto de discos secundário para associar ao principal. No diálogo resultante, selecione Secundário para o

<span id="page-36-0"></span>campo Tipo de Conjunto de Discos e complete as informações requeridas. Repita esta etapa para cada conjunto de discos secundário que desejar criar. Siga as instruções do assistente para incluir unidades de disco no novo conjunto de discos.

### **Converter conjuntos de discos UDFS**

O suporte a objetos com base em bibliotecas pela utilização de conjuntos de discos principais e secundários foi introduzido na V5R2. Se você possuir conjuntos de discos UDFS (User-Defined File System) existentes no servidor, poderá convertê-los para conjuntos de discos principais e secundários. Isto permitirá que eles suportem objetos com base em bibliotecas.

Você deverá converter os conjuntos de discos UDFS se desejar que participem de um [grupo de conjuntos](rzalydiskpoolgroups.htm) [de discos.](rzalydiskpoolgroups.htm) Depois de converter um conjunto de discos UDFS para um conjunto de discos principal ou secundário, não será possível reverter a conversão. Você deve criar um conjunto de discos principal antes de associar conjuntos de discos secundários.

Para realizar essa conversão, consulte:

- [Converter um conjunto de discos UDFS para principal](rzalyconvertudfstoprimary.htm)
- [Converter um conjunto de discos UDFS para secundário](rzalyconvertudfstosecondary.htm)

# <span id="page-38-0"></span>**Capítulo 5. Gerenciar conjuntos de discos independentes**

Depois de ter configurado um conjunto de discos independentes, você poderá executar tarefas de gerenciamento utilizando o iSeries Navigator. Verifique se você pode [Acessar funções de gerenciamento](rzalydiskmanagement.htm) [de disco.](rzalydiskmanagement.htm)

Algumas das tarefas que talvez precisem ser executadas incluem:

- [Backup e recuperação](rzalybackup.htm) Considere uma estratégia de salvamento para seus conjuntos de discos independentes.
- v [Exclua um conjunto de discos independentes](rzalydeletediskpool.htm) Você pode selecionar um conjunto de discos independentes a ser excluído.
- [Tornar um conjunto de discos disponível](rzalymakediskpoolavailable.htm) Para acessar as unidades de disco em um conjunto de discos independentes você deve tornar o conjunto de discos disponível (ativado).
- [Tornar um conjunto de discos indisponível](rzalymakediskpoolunavailable.htm) Você pode selecionar um conjunto de discos independentes indisponível (desativado).
- [Tornar o hardware alternável](rzalymakehardwareswitchable.htm) Em um ambiente de vários sistemas, você deve tornar uma unidade de expansão externa (torre) alternável.
- [Recuperar um conjunto de discos independentes](rzalyrecoveriasp.htm) Se ocorrerem problemas em um conjunto de discos, você poderá tentar recuperá-lo.
- [Alternar acesso ao servidor de backup](rzalyswitchtobackup.htm) Execute uma alternância de cluster quando você desejar que um servidor de backup acesse o dispositivo alternável que contém um conjunto de discos independentes
- Alterar o endereco IP de transferência do servidor Alterar o endereço IP para um servidor associado a um banco de dados relacional em um ambiente de cluster alternável.
- v [Sincronizar o nome do perfil do usuário, UID e GID](rzalysynchronizeid.htm) Sincronize os perfis do usuário no cluster para reduzir a quantidade de processamento necessário ao tornar um conjunto de discos disponível.

### **Tornar um conjunto de discos indisponível**

É possível selecionar um conjunto de discos independentes para tornar indisponível (desativado). Você não poderá acessar qualquer uma das unidades de disco ou objetos no conjunto de discos independentes ou seu banco de dados correspondente até que se torne disponível (ativado) novamente. O conjunto pode ficar disponível novamente no mesmo sistema ou em outro sistema no domínio de recuperação do grupo de recursos do cluster.

**Importante:** Para que um conjunto de discos independentes se torne indisponível, nenhum job pode conter reservas no conjunto de discos. Consulte [Liberar reservas de jobs em um conjunto de discos](rzalyreleasejobs.htm) [independentes](rzalyreleasejobs.htm) para obter detalhes sobre a determinação se os jobs estão utilizando um conjunto de discos independentes e como liberar as reservas de jobs.

Para tornar um conjunto de discos independentes indisponível:

- 1. No iSeries Navigator, expanda **Minhas Conexões** (ou seu ambiente ativo).
- 2. Expanda qualquer servidor iSeries.
- 3. Expanda **Configuração e Serviço**.
- 4. Expanda **Hardware**.
- 5. Expanda **Unidade de Disco**.
- 6. Conecte-se às ferramentas de serviço se o diálogo Conectar às Ferramentas de Serviço for exibido.
- <span id="page-39-0"></span>7. Expanda **Conjuntos de Discos**.
- 8. Clique com o botão direito do mouse no conjunto de discos que você deseja tornar indisponível e selecione **Tornar Indisponível**.
- 9. No diálogo que aparece, clique em **Tornar Indisponível** para tornar o conjunto de discos indisponível.

Você também pode utilizar o comando VRYCFG (Vary Configuration) na interface baseada em caracteres para tornar o conjunto de discos indisponível.

### **Recuperar um conjunto de discos independentes**

Se você estiver tendo problemas para acessar um conjunto de discos independentes ou para torná-lo disponível, poderá ter um problema com o conjunto de discos. Entre os possíveis problemas estão:

v A origem da configuração está danificada. Quando ocorrer uma falha, vai parecer que não há unidades de disco no conjunto de discos independentes. Pode parecer também que não há unidades de discos no conjunto de discos se ele for alternado com outro nó em um ambiente de cluster. Antes de tentar uma recuperação, verifique se nenhum outro sistema pertence ao conjunto de discos. Se você souber os números de série das unidades de disco no conjunto de discos independentes que possam precisar de recuperação, verifique se está no sistema que pertence a essas unidades de disco e se elas aparecem como não configuradas.

Se a origem da configuração estiver danificada, você poderá optar por recuperar as informações sobre a configuração na origem da configuração. A recuperação da configuração tenta determinar a configuração original e recuperá-la. Durante esse processo, o conjunto de discos independentes pode precisar ser limpo, destruindo todos os dados das unidades de disco no conjunto. Se o conjunto de discos precisar ser limpo, será exibida uma mensagem avisando sobre isso e permitindo que você cancele a recuperação.

v A unidade de disco espelhada da origem da configuração está danificada. Quando isso acontece, a origem da configuração espelhada torna-se desconhecida. O conjunto de discos ficará indisponível e você deverá recuperar as informações sobre configuração de uma origem de configuração desconhecida antes de torná-la disponível. Você deve tentar recuperar apenas o estado da origem de configuração desconhecida se souber que sua unidade de disco espelhada estava ativa antes das falhas que fizeram com que o estado se tornasse desconhecido.

Para tentar recuperar um conjunto de discos independentes, siga estas etapas:

- 1. No iSeries Navigator, expanda **Minhas Conexões** (ou seu ambiente ativo).
- 2. Expanda qualquer servidor iSeries.
- 3. Expanda **Configuração e Serviço**.
- 4. Expanda **Hardware**.
- 5. Expanda **Unidade de Disco**.
- 6. Se o diálogo Conectar às Ferramentas de Serviço for exibido, conecte-se às ferramentas de serviço.
- 7. Selecione **Conjuntos de Discos**.
- 8. Clique com o botão direito do mouse no conjunto de discos com problemas. Se o iSeries Navigator detectar um dos problemas relacionados a seguir, então **Recuperar Configuração** ou **Recuperar Origem de Configuração Desconhecida** aparecerão na lista. Se você vir uma dessas opções, selecione-a para continuar.
- 9. Siga as instruções no diálogo exibido.

### **Alternar o acesso ao servidor de backup**

Em um ambiente de cluster de vários sistemas que utiliza conjuntos de discos independentes alternáveis, um conjunto de discos independentes poderá ser acessado por apenas um nó por vez. O acesso atual a um conjunto de discos independentes alternável é gerenciado por meio da função alternância dentro do cluster.

<span id="page-40-0"></span>Para alternar o acesso do nó atual no cluster para o nó de backup:

- 1. [Tornar o conjunto de discos indisponível](rzalymakediskpoolunavailable.htm) (desativado) a partir do nó atual. (Essa etapa é opcional. Na próxima etapa, o processamento de alternância tentará tornar o conjunto de discos indisponível, caso ele esteja disponível no momento.)
- 2. Alterne o conjunto de discos independentes para o nó de cluster de backup, executando uma alternância no cluster. Consulte Executar uma alternância para obter detalhes sobre como alternar um dispositivo CRG (mencionado como um grupo de de hardware alternável no iSeries Navigator) para o nó de cluster de backup.

### **Alterar o endereço IP de transferência do servidor**

O endereço IP de transferência do servidor está associado a um conjunto de discos principal em um ambiente de cluster, alternável. Especificamente, ele é o endereço IP para um servidor associado ao nome do banco de dados relacional na descrição do dispositivo para um conjunto de discos independentes alternável. O endereço especificado deverá existir em todos os nós no domínio de recuperação se o grupo de recursos do cluster estiver ativo.

Para alterar o endereço IP de transferência do servidor para um conjunto de discos principal, siga estas etapas:

- 1. No iSeries Navigator, expanda **Central de Gerenciamento**.
- 2. Expanda **Clusters**.
- 3. Expanda o cluster que contém o grupo de hardware alternável.
- 4. Expanda **Hardware Alternável**.
- 5. Clique no grupo de hardware alternável e, em seguida, clique com o botão direito do mouse no conjunto de discos principal desejado e selecione **Propriedades**. Nota: O endereço IP de transferência do servidor pode ser associado apenas a um conjunto de discos independentes alternável principal.
- 6. Altere o endereço IP de transferência do servidor no campo **Endereço IP**.

Você também pode utilizar o comando CHGCRGDEVE (Change Cluster Resource Group Device Entry) na interface com base em caracteres para alterar o endereço IP de transferência do servidor.

### **Backup e recuperação de conjuntos de discos independentes**

Uma boa estratégia de economia é tão importante para os conjuntos de discos independentes como para com o resto das informações do sistema. Se você utiliza conjuntos de discos independentes, recomenda-se a utilização de BRMS (Backup, Recovery and Media Services) para salvar os dados do conjunto de discos independentes. Se for necessário executar uma recuperação, o BRMS simplificará o processo. Porém, o BRMS não é requerido; consulte Salvar ASPs independentes para obter mais informações. No caso de falhas de disco ou de uma perda total do sistema, você terá que seguir os procedimentos de recuperação para restaurar os dados que salvou. Consulte o manual Backup and Recovery

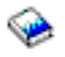

para obter as etapas de restauração de informações nos conjuntos de discos independentes.

Se você encontrar problemas ao acessar um conjunto de discos independentes ou torná-lo disponível, é possível que haja um problema com o conjunto de discos. Pode ser que a origem de configuração esteja danificada ou que os conjuntos de discos principal e secundário precisem ser associados novamente. Consulte os tópicos seguintes para obter as etapas para recuperação dos conjuntos de discos:

- [Recuperar um conjunto de discos independentes](rzalyrecoveriasp.htm)
- [Recuperar um grupo de conjuntos de discos](rzalyrecoverdiskpoolgroup.htm)

## <span id="page-42-0"></span>**Capítulo 6. Exemplos: Configurações dos conjuntos de discos independentes**

Os conjuntos de discos independentes podem ser alternáveis dentro de um grupo de servidores em um cluster, fornecendo as vantagens da disponibilidade contínua das unidades de disco que eles possuem. Ou podem ser isolados ou dedicados em um único servidor, independentes do restante do armazenamento no servidor.

Consulte o seguinte para obter exemplos de cada tipo de implementações de conjuntos de discos a independentes:

- [Conjuntos de discos independentes isolados](rzalysingle-systemiasps.htm)
- **·** [Conjuntos de discos independentes alternáveis](rzalyswitchableiasps.htm)

### **Conjuntos de discos independentes isolados**

Em um ambiente de único sistema, um conjunto de discos independentes isolado ou dedicado pode ficar offline, independentemente de outros conjuntos de discos porque os dados no conjunto de discos independentes são independentes. Isto é, todas as informações necessárias do sistema associadas aos dados do conjunto de discos independentes estão contidas no conjunto de discos independentes. O conjunto de discos independentes também pode ficar online enquanto o sistema estiver ativo; nenhum IPL (initial program load) é necessário. Utilizar os conjuntos de discos independentes dessa maneira pode ser muito útil, por exemplo, se você tiver grandes quantidades de dados que não são necessários para o processamento normal de negócios diários. O conjunto de discos independentes que contém esses dados pode ficar offline até que seja necessário. Quando grandes quantidades de armazenamento forem normalmente mantidas offline, você poderá reduzir o tempo de processamento para operações como IPL e armazenamento de aproveitamento.

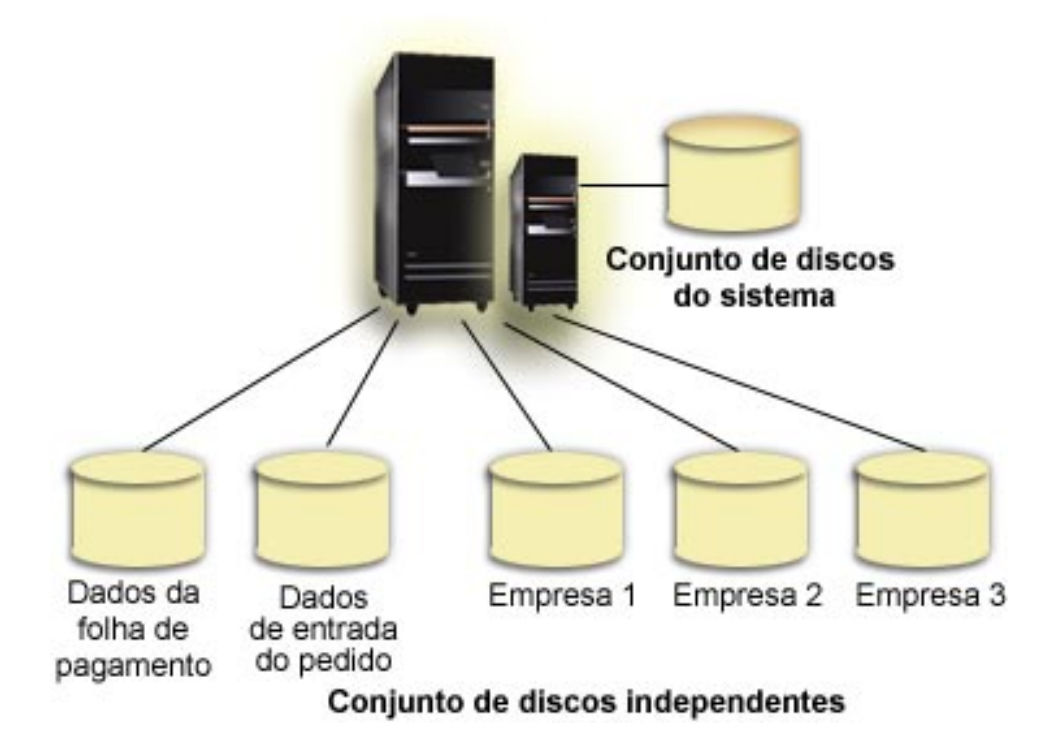

<span id="page-43-0"></span>Nesse cenário, o usuário possui cinco conjuntos de discos independentes. Eles podem representar três aplicativos diferentes em que o terceiro aplicativo pode ter dados arquivados. O sistema cria automaticamente o conjunto de discos do sistema (mencionado como Conjunto de Discos <sup>1</sup> ou ASP <sup>1</sup>) que contém todos os programas e dados do sistema.

### **Conjuntos de discos independentes alternáveis**

Em um ambiente de vários sistemas, um conjunto de discos independentes pode ser alternado entre servidores em um cluster. Um conjunto de discos independentes alternável é um conjunto de unidades de discos que você pode alterar entre servidores para que cada servidor possa acessar os dados. Apenas um sistema pode acessar os dados por vez.

Os conjuntos de discos independentes alternáveis podem residir em um dos dois tipos de dispositivos de hardware alternáveis:

#### **Torre externa (unidade de expansão)**

O dispositivo alternável pode ser uma torre externa (unidade de expansão) conectada aos servidores em cluster no mesmo loop HSL (link de Alta-Velocidade).

#### **Processador de entrada/saída (IOP) em uma partição lógica**

Em um ambiente LPAR, o dispositivo alternável pode ser um IOP no barramento compartilhado pelas partições.

A entidade que alterna é realmente a torre ou o IOP que contém o conjunto de discos independentes. Quando uma torre ou IOP for alternado, todos os hardwares conectados à entidade alternável serão movidos para o sistema de backup.

Os seguintes exemplos de configurações ilustram algumas implementações típicas de conjuntos de discos independentes alternáveis:

#### **[Exemplo: Torre alternável](rzalyexampleswitchabletower.htm)**

Esse recurso apresenta uma implementação com quatro servidores e duas torres alternáveis. Em uma coleção de servidores iSeries únicos, sem partições lógicas configuradas, você pode alternar uma torre que contém os conjuntos de discos independentes entre sistemas adjacentes. A torre e os sistemas devem estar no mesmo loop HSL.

#### **[Exemplo: IOP alternável com partições lógicas](rzalyexampleswitchableioplpar.htm)**

Essa implementação consiste em quatro partições lógicas e um IOP alternável. Quando um iSeries for configurado com partições lógicas, você poderá alternar o IOP que contém os conjuntos de discos independentes entre partições do sistema. O IOP pode estar no barramento compartilhado pelas partições ou pode estar em uma torre externa compartilhada por vários processadores.

#### **[Exemplo: Torre alternável com partições lógicas](rzalyexampleswitchabletowerlpar.htm)**

Você também pode utilizar uma combinação dos exemplos anteriores, alternando uma torre entre partições lógicas. Esse exemplo descreve uma combinação de uma torre alternável e servidores iSeries configurados com partições lógicas. Apenas a torre é alternável. Nenhum IOP alternável está presente.

### **Exemplo: Torre Alternável**

Nesse exemplo, a figura a seguir mostra um cluster que consiste em quatro nós. Os nós A, B e C são definidos para serem os mesmos no domínio de dispositivo. Existem duas torres alternáveis - uma contém IASP33 e a outra IASP34 e IASP35. A torre que contém IASP33 está em um loop HSL que também possui os nós A e B. Essa primeira torre pode ser alternada entre os nós A e B. A torre que contém IASP34 e IASP35 pode estar em outro loop HSL que também contém os nós B e C. Essa segunda torre

<span id="page-44-0"></span>pode ser alternada entre os nós B e C. O nó D está contido no cluster, mas não é um membro do domínio de dispositivo e portanto pode acessar somente IASP36, um conjunto de discos independentes, isolado ou dedicado.

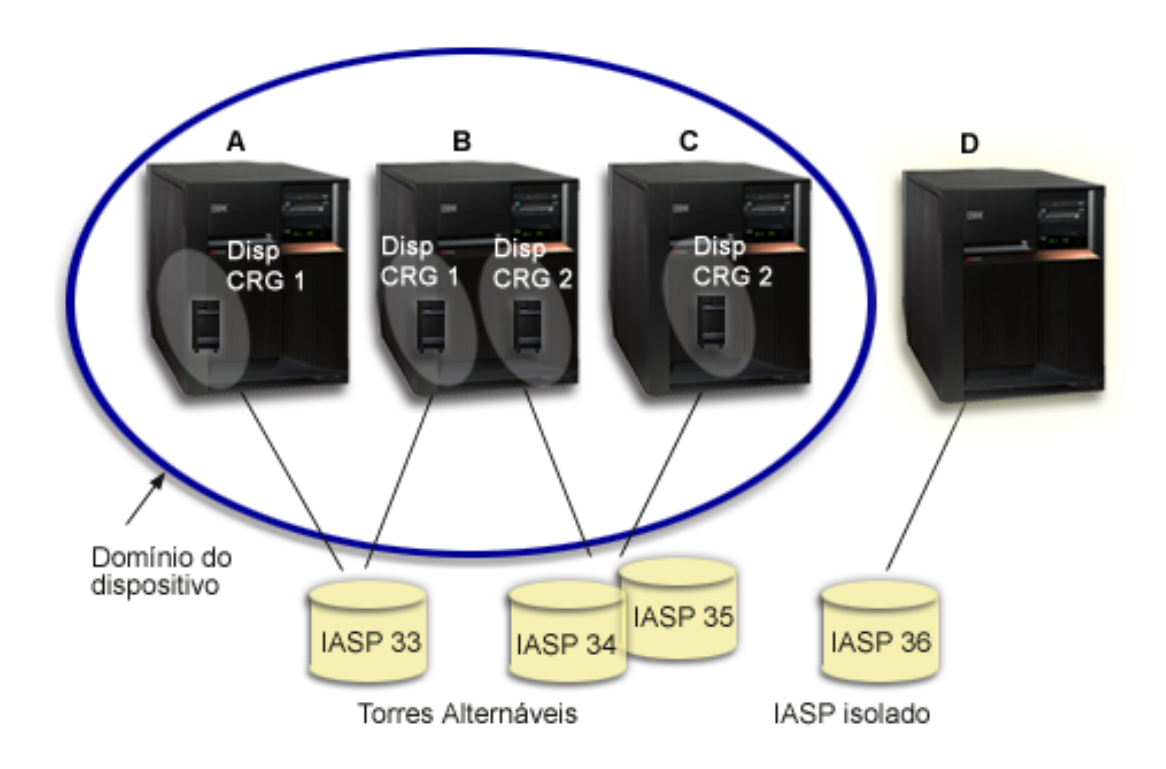

### **Exemplo: IOP Alternável com partições lógicas**

Neste exemplo de partição lógica, a figura a seguir mostra um cluster que consiste em quatro partições lógicas em um único servidor iSeries. Todos os quatro nós pertencem ao mesmo domínio de dispositivo. O IASP36 é composto de unidades de discos acessíveis pelo IOP Y. IOP Y fica no barramento compartilhado para que possa se alternado entre todos os nós no cluster: A, B, C e D. Quando o IOP é alternado, tudo que estava fisicamente conectado a ele também é deslocado para o novo nó principal.

<span id="page-45-0"></span>![](_page_45_Picture_0.jpeg)

### **Exemplo: Torre alternável com partições lógicas**

O exemplo, mostrado na figura a seguir, descreve uma combinação dos dois exemplos anteriores. O IASP36 é composto de unidades de disco contidas em uma torre alternável. A torre está no mesmo loop HSL que os dois sistemas, uma das quais é composta de quatro partições lógicas. Supondo-se que os nós C e D e o segundo servidor, o nó E, estejam definidos para estarem no mesmo domínio de dispositivo, o conjunto de discos independentes poderá ser alternado entre esses três nós.

![](_page_46_Figure_0.jpeg)

# <span id="page-48-0"></span>**Capítulo 7. Perguntas mais freqüentes**

A seguir uma lista de perguntas e respostas sobre conjuntos de discos independentes. Se você tem uma pergunta que não esteja nesta página, favor [entrar em contato conosco.](javascript:newFeedbackWindow()

#### **Geral**

- 1. 43
- 2. Como os conjuntos de discos independentes podem ser implementados em meu ambiente? (Consulte [44\)](#page-49-0)
- 3. Como devo estruturar meus conjuntos de discos independentes? (Consulte [44\)](#page-49-0)
- 4. O que é um grupo de conjuntos de discos? (Consulte [44\)](#page-49-0)

#### **Interface Gráfica com o Usuário do iSeries Navigator**

- 1. Como acessar a função de gerenciamento de disco do iSeries Navigator? (Consulte [44\)](#page-49-0)
- 2. Qual a diferença entre as funções de gerenciamento de disco no iSeries Navigator e na interface de comandos baseada em caracteres? (Consulte [44\)](#page-49-0)
- 3. Como acessar a função de gerenciamento de disco quando o sistema estiver no nível DST (Dedicated Service Tools)? (Consulte [45\)](#page-50-0)
- 4. O que é STS (Service Tools Server)? (Consulte [45\)](#page-50-0)
- 5. Por que os dados que vejo no iSeries Navigator parecem estar desatualizados? (Consulte [45\)](#page-50-0)
- 6. Por que não consigo conectar com o servidor das ferramentas de serviço depois de incluir a entrada da tabela de serviço? (Consulte [45\)](#page-50-0)

#### **Configuração**

- 1. Como faço para criar um novo conjunto de discos ou um conjunto de discos independentes? (Consulte [45\)](#page-50-0)
- 2. Como faço para criar um grupo de conjuntos de discos? (Consulte [46\)](#page-51-0)

#### **Desempenho**

1. Por que o desempenho está lento? (Consulte [46\)](#page-51-0)

#### **Detecção de Problemas**

- 1. Por que nenhuma unidade de disco aparece como adequada para ser incluída em meu conjunto de discos? (Consulte [46\)](#page-51-0)
- 2. Por que a descrição de dispositivo não se exclui quando eu excluo o conjunto de discos? (Consulte [46\)](#page-51-0)
- 3. Por que recebo uma mensagem de aviso informando que a descrição de dispositivo já foi criada? (Consulte [46\)](#page-51-0)
- 4. Por que o conjunto disco principal ou secundário que tentei criar parece ser um conjunto de discos UDFS? (Consulte [46\)](#page-51-0)
- 5. Por que recebo uma mensagem informando que meu conjunto de discos não é o tipo apropriado quando tento criar uma biblioteca nele? (Consulte [47\)](#page-52-0)

#### **Geral**

#### **Como funcionam os conjuntos de discos independentes?**

<span id="page-49-0"></span>A principal característica de um conjunto de discos independentes é a habilidade de ser, claro, independente do resto do armazenamento em um servidor. Ele é independente porque os dados no conjunto são auto-suficientes. Isto significa que todas as informações necessárias do sistema associadas aos dados residem no conjunto de discos independentes. Consulte [Como funcionam os conjuntos de](rzalyhowiaspswork.htm) [discos independentes](rzalyhowiaspswork.htm) para obter detalhes.

Voltar para as perguntas (Consulte [43\)](#page-48-0)

#### **Como os conjuntos de discos independentes podem ser implementados em meu ambiente?**

Existem dois ambientes básicos dos quais você pode aproveitar dos conjuntos de discos independentes: um ambiente de vários sistemas gerenciados por um cluster do iSeries e um ambiente com um sistema simples com um único servidor iSeries. Consulte [Conjuntos de discos independentes alternáveis e](rzalyswitchablevsstandalone.htm) [isolados](rzalyswitchablevsstandalone.htm) para obter detalhes.

Voltar para as perguntas (Consulte [43\)](#page-48-0)

#### **Como devo estruturar meus conjuntos de discos independentes?**

A IBM fornece algumas recomendações para a estruturação e a ocupação dos conjuntos de discos independentes. Consulte [Estrutura recomendada para conjuntos de discos independentes](rzalystructure.htm) para obter detalhes.

Voltar para as perguntas (Consulte [43\)](#page-48-0)

#### **O que é um grupo de conjuntos de discos?**

Um grupo de conjuntos de discos é composto de um conjunto de discos principal e de zero ou mais conjuntos de discos secundários. Cada conjunto de discos é independente com relação ao armazenamento de dados, mas no grupo de conjunto de discos se associam para agir como uma entidade. Consulte [Grupos de conjuntos de discos](rzalydiskpoolgroups.htm) para obter detalhes.

Voltar para as perguntas (Consulte [43\)](#page-48-0)

### **Interface Gráfica com o Usuário do iSeries Navigator**

#### **Como acessar a função de gerenciamento de disco do iSeries Navigator?**

Antes de acessar as funções de gerenciamento de disco no iSeries Navigator, você deve concluir algumas etapas de configuração. Consulte [Acessar as funções de gerenciamento de disco](rzalydiskmanagement.htm) para obter detalhes.

Voltar para as perguntas (Consulte [43\)](#page-48-0)

#### **Qual a diferença entre as funções de gerenciamento de disco no iSeries Navigator e na interface de comandos baseada em caracteres?**

O suporte para tarefas de conjuntos de discos independentes estão disponíveis somente por intermédio do iSeries Navigator. Quase todas as funções de gerenciamento de disco disponíveis no nível SST (System Service Tools) estão disponíveis pelo iSeries Navigator. Uma variedade de funções de gerenciamento de disco que estão disponíveis somente no nível DST (Dedicated Service Tools) também estão disponíveis.

Voltar para as perguntas (Consulte [43\)](#page-48-0)

#### <span id="page-50-0"></span>**Como acessar a função de gerenciamento de disco quando o sistema estiver no nível DST (Dedicated Service Tools)?**

A partir da V5R1, o contêiner Unidades de Disco no iSeries Navigator está disponível quando o sistema está no nível DST (Dedicated Service Tools).

Voltar para as perguntas (Consulte [43\)](#page-48-0)

#### **O que é STS (Service Tools Server)?**

O service tool server permite utilizar o PC para executar funções de ferramentas de serviço por meio do TCP/IP. Antes de tentar utilizar qualquer função de gerenciamento de disco, você deve configurar o STS (Service Tools Server). Consulte Configurar a Comunicação para o Gerenciamento de Disco para obter detalhes.

Voltar para as perguntas (Consulte [43\)](#page-48-0)

#### **Por que os dados que vejo na janela do iSeries Navigator parecem estar desatualizados?**

A função de gerenciamento de disco no iSeries Navigator armazena informações na cache e, portanto, precisa ser atualizado para que os dados mais atuais fiquem visíveis. Depois de fazer uma alteração na configuração, o iSeries Navigator deverá se atualizar. Caso contrário, você poderá atualizá-lo manualmente clicando no botão Atualizar na barra de ferramentas do iSeries Navigator. Você também pode definir o iSeries Navigator para atualização periódica. Porém, dependendo do tamanho de seu servidor, você poderá decidir não fazer isto. Os dados de configuração da unidade de disco tendem a ser razoavelmente estáticos e assim não precisam ser atualizados com freqüência. Se seu sistema for muito grande, ele poderá demorar um período de tempo significativo para fazer download de todas as informações.

Voltar para as perguntas (Consulte [43\)](#page-48-0)

#### **Por que não consigo conectar com o servidor das ferramentas de serviço depois de incluir a entrada da tabela de serviço?**

O comando ADDSRVTBLE (Add Service Table Entry) faz distinção entre maiúsculas e minúsculas. Em particular, é importante garantir que o Protocolo seja = 'tcp' e não 'TCP'. Para garantir isso, utilize o comando WRKSRVTBLE (Work with Service Table Entry) e selecione o campo do servidor as-sts. Verifique se TCP está em letras minúsculas. Caso contrário, remova a entrada e crie-a novamente emitindo o seguinte comando exatamente assim:

```
ADDSRVTBLE SERVICE('as-sts') PORT(3000) PROTOCOL('tcp') TEXT('Service Tools Server')
ALIAS('AS-STS')
```
Voltar para as perguntas (Consulte [43\)](#page-48-0)

### **Configuração**

#### **Como faço para criar um novo conjunto de discos independentes?**

Você pode criar um conjunto de discos independentes em um ambiente de cluster de vários sistemas ou de um sistema simples. Consulte os seguintes tópicos para obter detalhes:

- [Criar um conjunto de discos independentes alternável](rzalycreateswitchableiasp.htm)
- [Criar um conjunto de discos independentes isolado](rzalycreatestandaloneiasp.htm)

Voltar para as perguntas (Consulte [43\)](#page-48-0)

#### <span id="page-51-0"></span>**Como faço para criar um grupo de conjuntos de discos?**

Consulte [Criar um novo grupo de conjuntos de discos](rzalycreatediskpoolgroup.htm) para obter detalhes.

Voltar para as perguntas (Consulte [43\)](#page-48-0)

### **Desempenho**

#### **Por que o desempenho está lento?**

Há vários fatores que podem influenciar o desempenho. Verifique se as definições do TCP/IP do seu PC estão configuradas corretamente. Especificamente, verifique se não possui um gateway secundário inválido. Se possuir, remova-o. Isto deve melhorar o desempenho significativamente.

Voltar para as perguntas (Consulte [43\)](#page-48-0)

### **Detecção de Problemas**

#### **Por que nenhuma unidade de disco aparece como adequada para ser incluída em meu conjunto de discos?**

Há vários motivos possíveis para isto ocorrer. Primeiro, você deve ter uma unidade de disco não configurada para incluir. Se o conjunto de discos estiver protegido, você conseguirá incluir somente discos de paridade ou discos em pares, para que possam ser espelhados.

Se seu sistema estiver em um ambiente de cluster, as coisas ficam mais difíceis. É atribuída a cada unidade de disco uma **Posição** que indica a sua qualificação para ser incluída em um determinado conjunto de discos. Se a Posição da unidade de disco estiver acima de 300, o disco não se qualifica. Uma lista completa de posições e o que significam, está disponível na ajuda online do gerenciamento de disco.

Voltar para as perguntas (Consulte [43\)](#page-48-0)

#### **Por que a descrição de dispositivo não se exclui quando eu excluo o conjunto de discos?**

Como a descrição de dispositivo nem sempre é criada pela função de gerenciamento de disco, talvez ela não seja excluída quando o conjunto de discos é excluído. Você terá que excluí-la manualmente utilizando o comando DLTDEVD (Delete Device Description).

Voltar para as perguntas (Consulte [43\)](#page-48-0)

#### **Por que recebo uma mensagem de aviso informando que a descrição de dispositivo já foi criada?**

Quando você cria um novo conjunto de discos independentes, é feita uma tentativa de criação de uma descrição de dispositivo associado. Se já existir uma descrição de dispositivo com o mesmo nome que o conjunto de discos, você verá uma mensagem de aviso e a descrição não será modificada. Na maioria das vezes, isto não é um problema. Porém, se o nome da descrição de dispositivo e o recurso associado não corresponderem, isto se tornará um problema e por isso você verá a mensagem de aviso.

Voltar para as perguntas (Consulte [43\)](#page-48-0)

#### **Por que o disco principal ou secundário que tentei criar parece ser um conjunto de discos UDFS?**

Se ocorreu uma falha no iSeries Navigator ou ele foi fechado enquanto o conjunto de discos estava sendo criado, você terá que [Converter o conjunto de UDFS](rzalyconvertudfs.htm) para principal ou secundário.

<span id="page-52-0"></span>Voltar para as perguntas (Consulte [43\)](#page-48-0)

#### **Por que recebo uma mensagem informando que meu conjunto de discos não é o tipo apropriado quando tento criar uma biblioteca nele?**

Verifique se o conjunto de discos no qual você está tentando criar uma biblioteca é um conjunto de discos principal ou secundário, não um conjunto de discos UDFS. Se o conjunto de discos é UDFS e você deseja criar uma biblioteca nele, será necessário [Converter o conjunto UDFS](rzalyconvertudfs.htm) para um conjunto de discos principal ou secundário.

Voltar para as perguntas (Consulte [43\)](#page-48-0)

### **Informações relacionadas**

A seguir, estão relacionados os sites da Web e os IBM Redbooks™ relacionados aos conjuntos de discos independentes:

#### **Sites da Web**

[High Availability and Clusters](http://www.ibm.com/servers/eserver/iseries/ha/)

![](_page_52_Picture_8.jpeg)

Site da IBM para High Availability and Clusters (Clusters e Disponibilidade Alta)

[Learning Services US](http://www.ibm.com/services/learning/us/)

÷.

Site da IBM para treinamento do produto de TI, soluções personalizadas e e-Learning. Você pode procurar cursos oferecidos sobre clusters e conjuntos de discos independentes.

#### **Redbook**

[Clustering and IASPs for Higher Availability](http://publib-b.boulder.ibm.com/Redbooks.nsf/RedbookAbstracts/sg245194.html?Open)

![](_page_52_Picture_15.jpeg)

(aproximadamente 6.4 MB ou 330 páginas) Esse manual apresenta uma visão geral da tecnologia de cluster e de disco alternado disponível para servidores iSeries.

[iSeries IASPs - A guide to working with Independent Auxiliary Storage Pools]( http://publib-b.boulder.ibm.com/Redbooks.nsf/RedpieceAbstracts/sg246802.html?Open)

![](_page_52_Picture_18.jpeg)

Essa parte do manual apresenta uma abordagem detalhada para ASPs independentes em servidores iSeries.

![](_page_55_Picture_0.jpeg)

Impresso em Brazil